Ops, Modern Web, MashupJS SHint, Best Practices, sep ation Of Concerns, Optimiza Verge, Glob, Continuol Gulp odels, Code Base, Require IS tate, gulp-uglify, gulp-re rur Juence, Nulp-newer, GULP at, gulp-ren gulp-minify-htm jshint, jshint-stylish Quick guide to getting up and running today Robert Dunaway QUID march, Angular, Bootstrap, Mo

# Dedication

 This book is dedicated to my soul mate and wife, Amy Dunaway. She has been a constant source of love, motivation, inspiration, and support.

 GULP Tutorial Part 2 – Setup GULP Tutorial Part 3 – Adding Plugins GULP TUTORIAL PART 4 – Sequence and Parallel task processing GULP TUTORIAL PART 5 – Handling errors with Plumber GULP Tutorial Part 6 – Optimizing JavaScript/TypeScript Clean out 'dist' [Copy all sr](#page-4-0)[c files to 'dist'](#page-5-0) [Compress an](#page-5-1)d Minify JavaScript [GULP Tutorial Part 7 – Optim](#page-6-0)izing CSS [GULP Tutorial Part 8 – Optimizing HTM](#page-12-0)L [GULP Tutorial Part 9 – Images](#page-15-0)  [GULP Tutorial Part 10 – JSON, calling grunt from gulp](#page-17-0)  GULP Tutorial Part 11 – JSHINT [GULP Tutori](#page-19-1)al Part 12 – TypeScript [GULP Tutorial Pa](#page-21-0)rt 13 – SASS [GULP Tutorial Part 14 – Wa](#page-22-0)tch [GULP Tutorial Part 15](#page-24-0) – Useful Gulp Commands & Tips [GULP Tutorial Part 16 – Glob Tips](#page-27-0) [GULP TUTORIAL PART 22 – Useful N](#page-32-0)[PM](#page-34-0) Packages/Commands Commands Cheat Sheet [Adding and removing files](#page-45-0) [Installing NodeJS and NPM](#page-58-0) [Packa](#page-50-0)ges **[NPM Version updates](#page-68-0) Productivity** Annotation **CONCATENATION** [PowerShell \(primer\)](#page-36-0) **Syntax** 

# **GULP**

 Before build systems, if you were lucky, you could right click and select "minify" in your IDE. As lucky as this might have been, minification might not have been worth the additional development effort required. Build systems address this problem.

<span id="page-5-0"></span> Build systems perform tasks with a level of precision humans are incapable of. For Continuous Integration and Continuous Delivery to work, a build system must be used to keep the human element out. Continuous Delivery requires automation at all levels, including testing, to mitigate common deployment defects.

<span id="page-5-1"></span> There are thousands of plugins to perform just about any task imaginable. Here are a few.

## **Pe rformance /Optimiz ation**

- $\bullet$ Minification of JavaScript files
- Minification of CSS files  $\bullet$
- Slimming down CSS classes that are not used  $\bullet$
- Concatenating many JavaScript files to reduce get requests  $\bullet$
- Creation of MAP files for debugging at run-time  $\bullet$

#### **De ployme nt**

- Files can be optimized then copied to a folder to isolate deployment  $\bullet$ from development
- A zip file can be generated for deployment
- Automated tests can be executed
- Deployments can be created with a particular purpose; e.g., an app can  $\bullet$ be built for mobile.

#### **Static analysis**

- $\bullet$ Linters can be executed against your code producing advice
- Cyclomatic complexity and other measures can be generated.

## **Docume ntation**

- Documentation can be generated from code into readable formats.
- HTML documents can be generated from Markdown, a popular text  $\bullet$ format.

## **Additional resources**

https://www.youtube.com/watch?v=XJ5F-Auhato

# **Get tutorial project from GitHub**

<span id="page-6-0"></span> Code for this tutorial can be found at https://github.com/MashupJS/gulp-tutorial

On the GitHub repo page you'll see an option to "Download ZIP".

Download the ZIP file and extract it where you can work with it.

To see the end result, go to this repository.

[https://github.com/](https://nodejs.org/)MashupJS/gulp-tutorial-end-result

# **Se tup the NPM Proje ct Configuration File**

NPM packages are defined in the **package .json** file.

 [To create a package.json file, open a comm](https://github.com/MashupJS/gulp-tutorial)and prompt in the root of your client folder.

For this tutorial, open a command line to the Mashup.UI.Core folder.

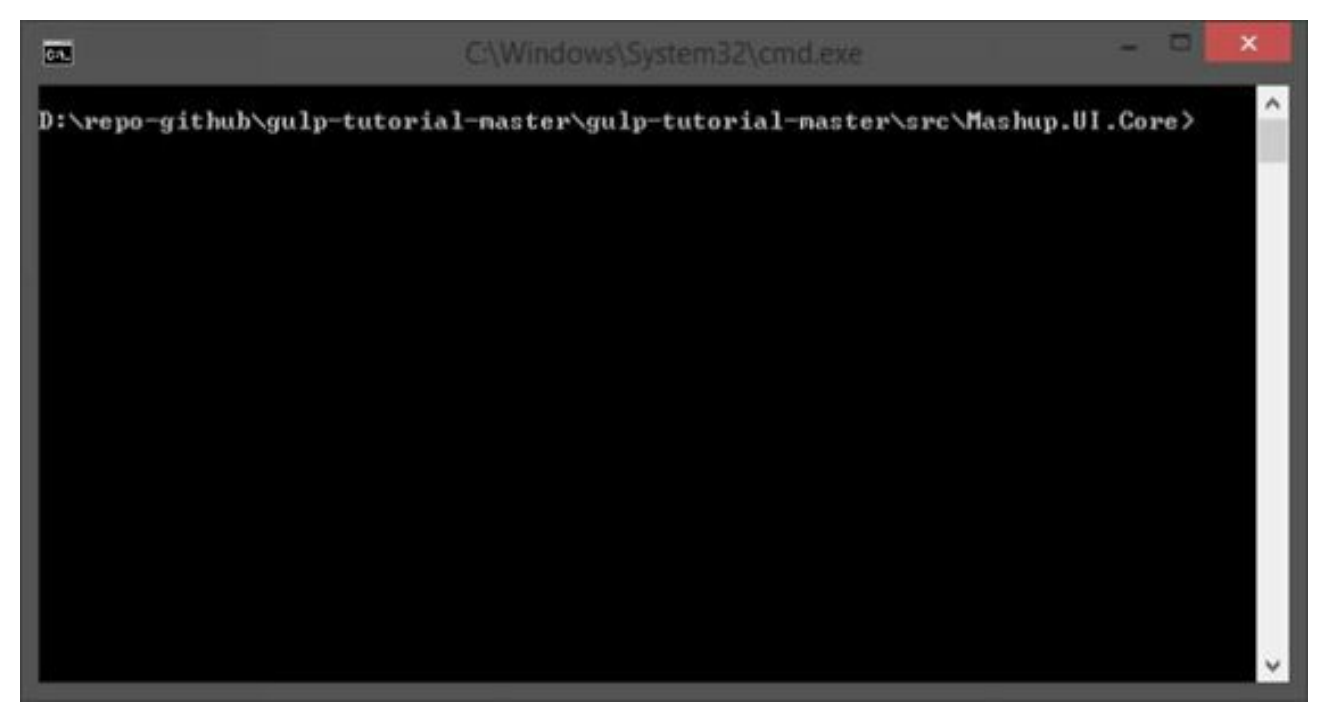

#### **At the command-line type**

npm init

 An empty package.json is created. Now we can begin installing NPM packages for use by Gulp.

```
ashup.UI.Core\package.json:
   "name": "Mashup.UI.Core",<br>"version": "1.0.0",<br>"description": "",<br>"main": "index.js",<br>"scripts": {
                     "echo \"Error: no test specified\" && exit 1"
                 Pall
    "author": "",<br>"license": "ÍSC"
Is this ok? (yes)
```
And now your package.json is born.

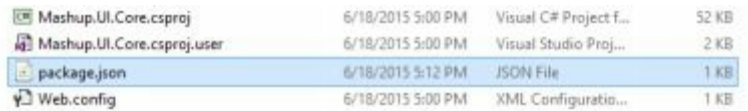

 For more information about NPM packages https://docs.npmjs.com/files/package.json

# **Installing NPM package s**

 First, let's install the bower NPM module. We'll need this to pull client side scripts of which we have many.

## **From the command-line**

Npm install bower –g

# **Re trie ve all bowe r scripts from the command-line**

Bower install

#### **Installing Gulp**

 At this point, Gulp can be installed with the following command. Notice the "-g" command. This causes the NPM package to be installed globally.

Installing Gulp (add "-g" to install globally)

npm install -g gulp

 Gulp must also be installed locally for your project. The global install allows you to execute Gulp commands from the command-line by providing a Command- Line Interface or CLI. The local Gulp install is a plug-in to NodeJS and gets access to Gulp plugins via NPM.

Npm install gulp --save-dev

 If you're new to NPM, then just know that a screen that looks like this is completely normal.

Ex.

D:\repo-github\gulp-tutorial-naster\gulp-tutorial-naster\src\Mashup.UI.Core>npn<br>
install -g gulp<br>
C:\Users\rober\_000\AppData\Roaning\npn\gulp -> C:\Users\rober\_000\AppData\Roanin<br>
g\npn\node\_nedules\gulp\bin\gulp.js<br>
qulp0  $.5)$ 1.5)<br>
- liftoff@2.1.0 (extend@2.0.1, rechoir@0.6.1, flagged-respaun@0.3.1, resolve@1<br>
-1.6, findup-sync@0.2.1><br>
- gulp-util@3.0.5 (array-differ@1.0.0, array-uniq@1.0.2, lodash.\_reinterpolate<br>
e3.0.0, lodash.\_reevaluate@3.0 D:\repo-github\gulp-tutorial-naster\gulp-tutorial-naster\src\Mashup.UI.Core>npn<br>install gulp --save-dev<br>npn (d); parkage you Mashup.UI.Core@1.0.0 No description<br>npn (d); parkage you Mashup.UI.Core@1.0.0 No repository field npn 2013.<br>
gulpes. 9.00 node\_nodules\gulp<br>
= pretty-hrtine@1.0.0<br>
= pretty-hrtine@1.0.0<br>
= interpret@0.6.2<br>
= deprecated@0.0.1<br>
= interpret@0.6.2<br>
= deprecated@0.0.1<br>
= ininist@1.1.1<br>
= ininist@1.1.1<br>
= ininist@1.1.1<br>
= in  $.5)$ 1.5)<br>
|- liftoff@2.1.0 (extend@2.0.1, rechoir@0.6.1, flagged-respaun@0.3.1, resolve@1<br>
1.6, findup-sync@0.2.1)<br>|- vinyl-fs@0.3.13 (graceful-fs@3.0.8, strip-bon@1.0.0, defaults@1.0.2, vinyl@0.4.6, mkdirp@0.5.1, through2@0.6 D:\repo-github\gulp-tutorial-master\gulp-tutorial-master\src\Mashup.UI.Core>

#### **TIP: Visual Studio Code**

 Often I want to view a file without having to open an entire Integrated Development Environment like Visual Studio .NET. It's just way more than I need to quickly view a file and in fact, often you can't quickly view a file because VS .NET is so big.

 Download and install Visual Studio Code. You can use programs like Notepad++ or Sublime as well.

 In this case we just installed Gulp globally and locally. This tutorial is a learning tool so in the spirit of learning, each time I perform an action I'm going to poke around and see what changed. After installing Gulp I want to see what has changed.

 Right click the package.json file and open it with your favorite code editor and see the change.

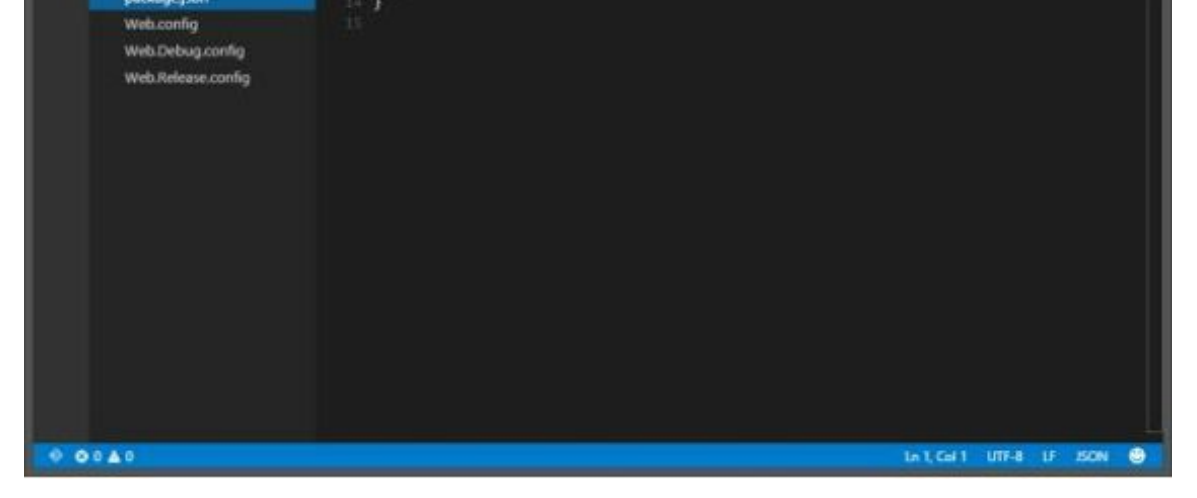

 Package.json stores its information as JSON. Notice the first several attributes. These are the values we opted to provide, or, in my case, not provide.

When we applied the "--save-dev" options to the NPM install statement, the config was added to the "devDependencies" section.

 The package.json file is a part of your code base and should be included/checked-in to source control. The "node\_modules" folder created by NPM should not be checked in to source control.

 When setting up the development environment on a new machine, simply open a command-line to the folder where package.json resides and type:

npm install

Or

npm update

 NPM will then go download and install all the packages specified in the package.json.

 For more information on installing NPM packages https://docs.npmjs.com/getting-started/installing-npm-packages-locally

# **Cre ating the gulpfile .json**

 Create a text file named **gulpfile .js** with the following content, in the root of your project. Add the following scaffolding to the new gulpfile.js file.

```
 
var gulp = require('gulp');
```

```
 
gulp.task('default', function() {
```

```
// place code for your default task here
```
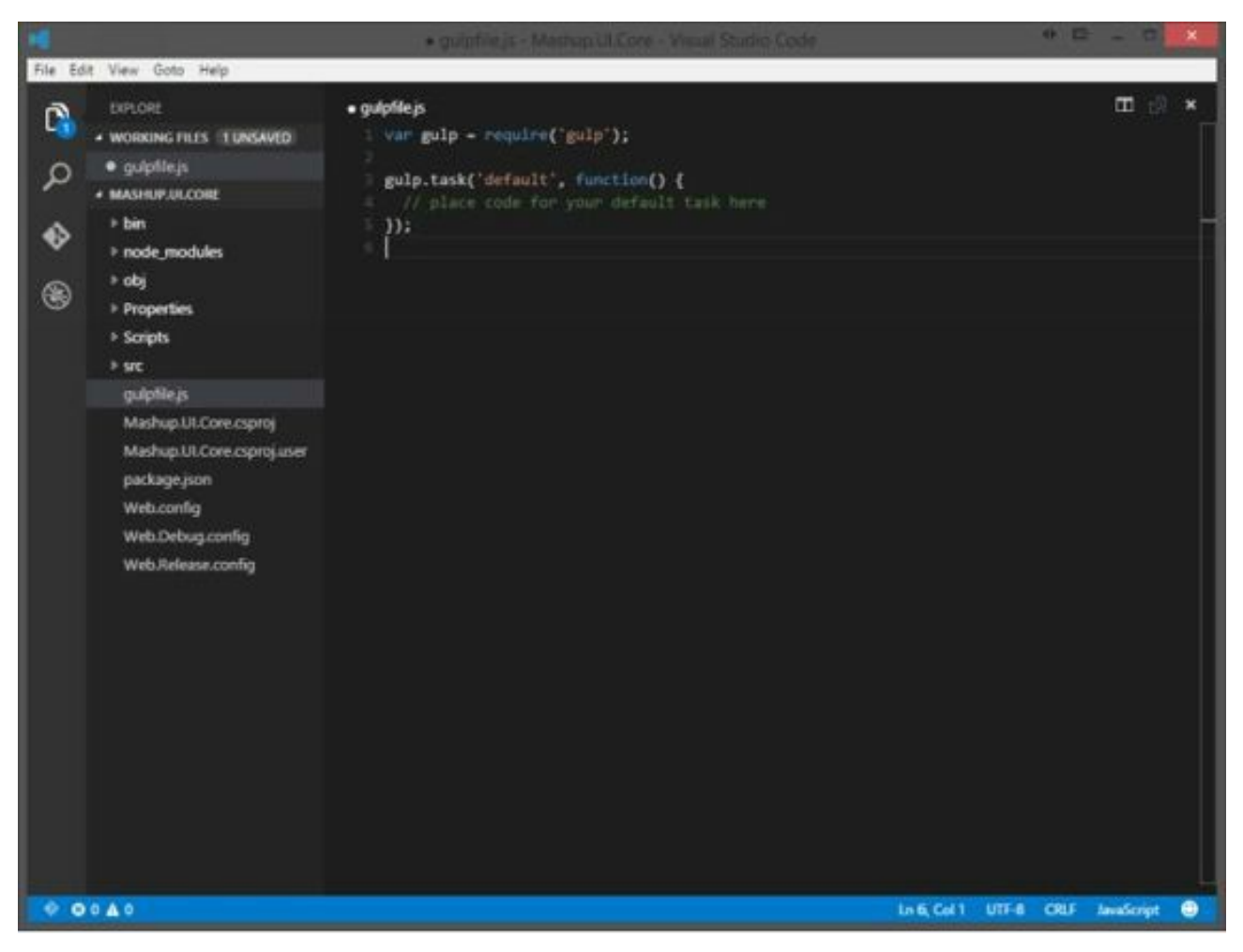

 At this point you can execute Gulp from the command-line. There are no tasks in the "default" task, but Gulp will run.

At the command-line type "gulp" and press enter.

gulp

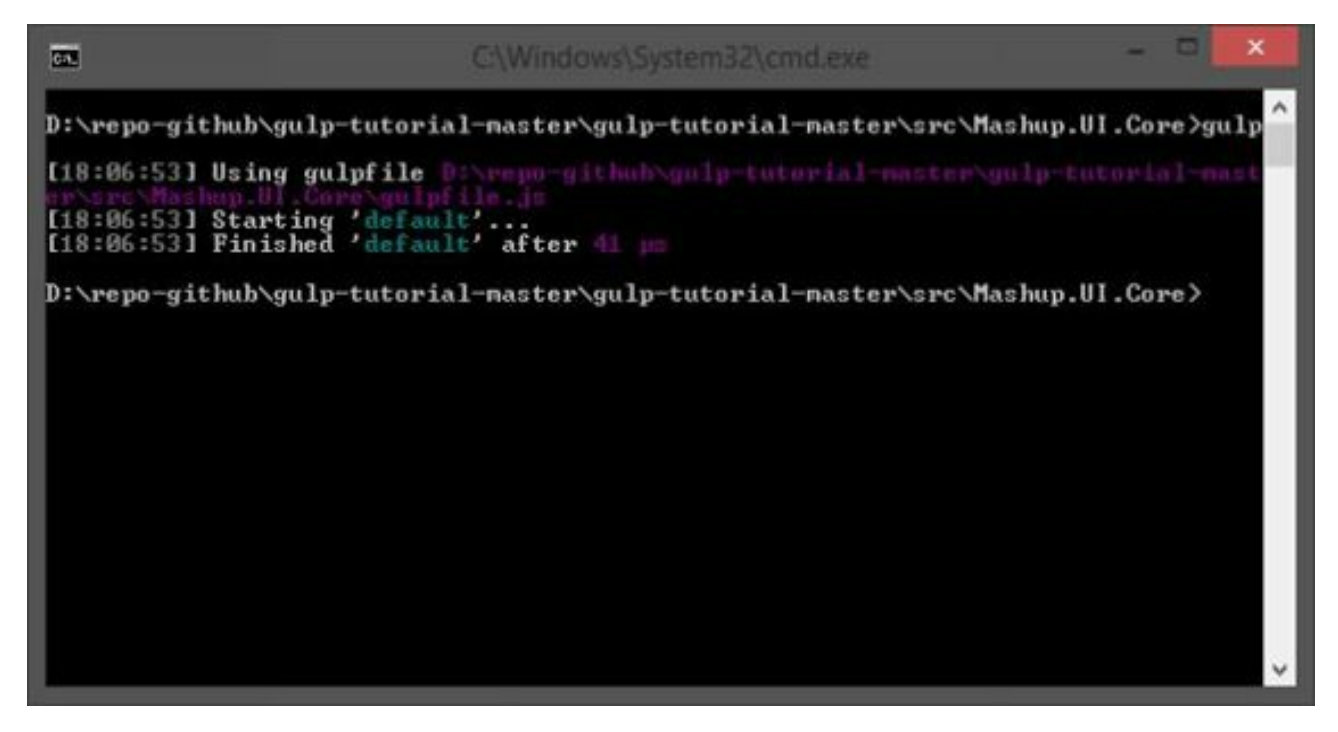

});

<u>http://gulpjo.com/plugins</u>

 Once you've found a plugin, navigate to the plugins page. Here you'll find general information on how to use the plugin and usually a couple examples to get you started.

<span id="page-12-0"></span>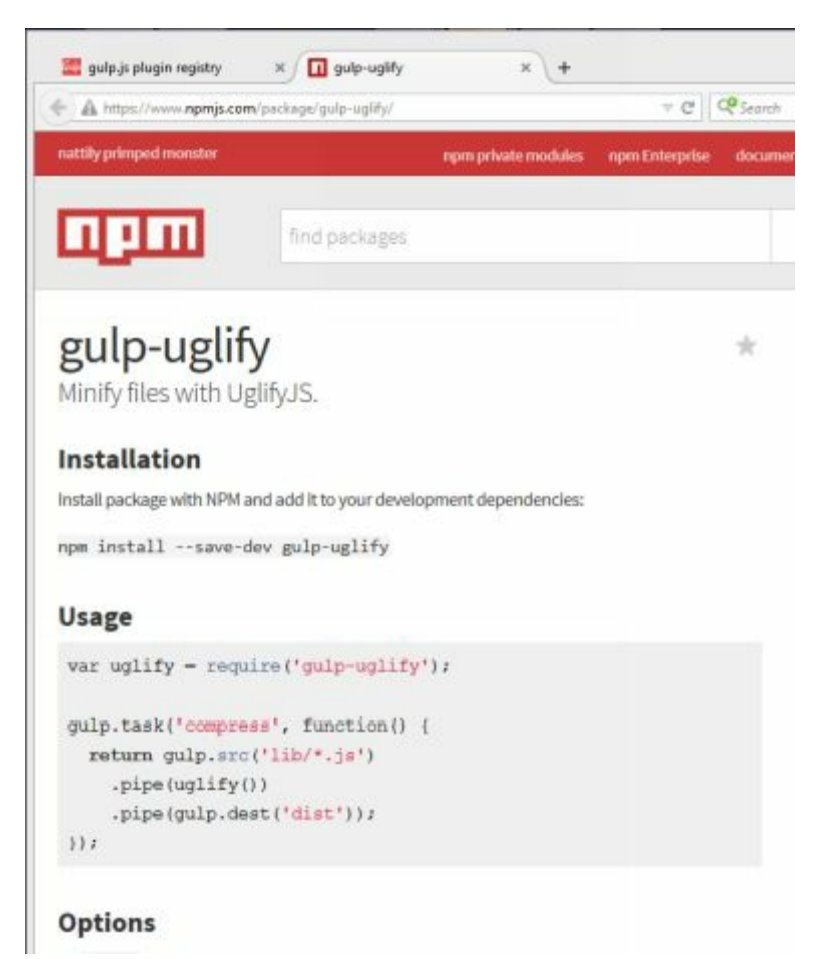

 Install a few useful plugins from the commandline of the root of your project. Notice " --save-dev ". This option includes the plugin in the package.json file.

You've already installed Gulp.

npm install gulp --save-dev

 Viewing the package.json with VSC, you'll notice the new plugin configurations are saved.

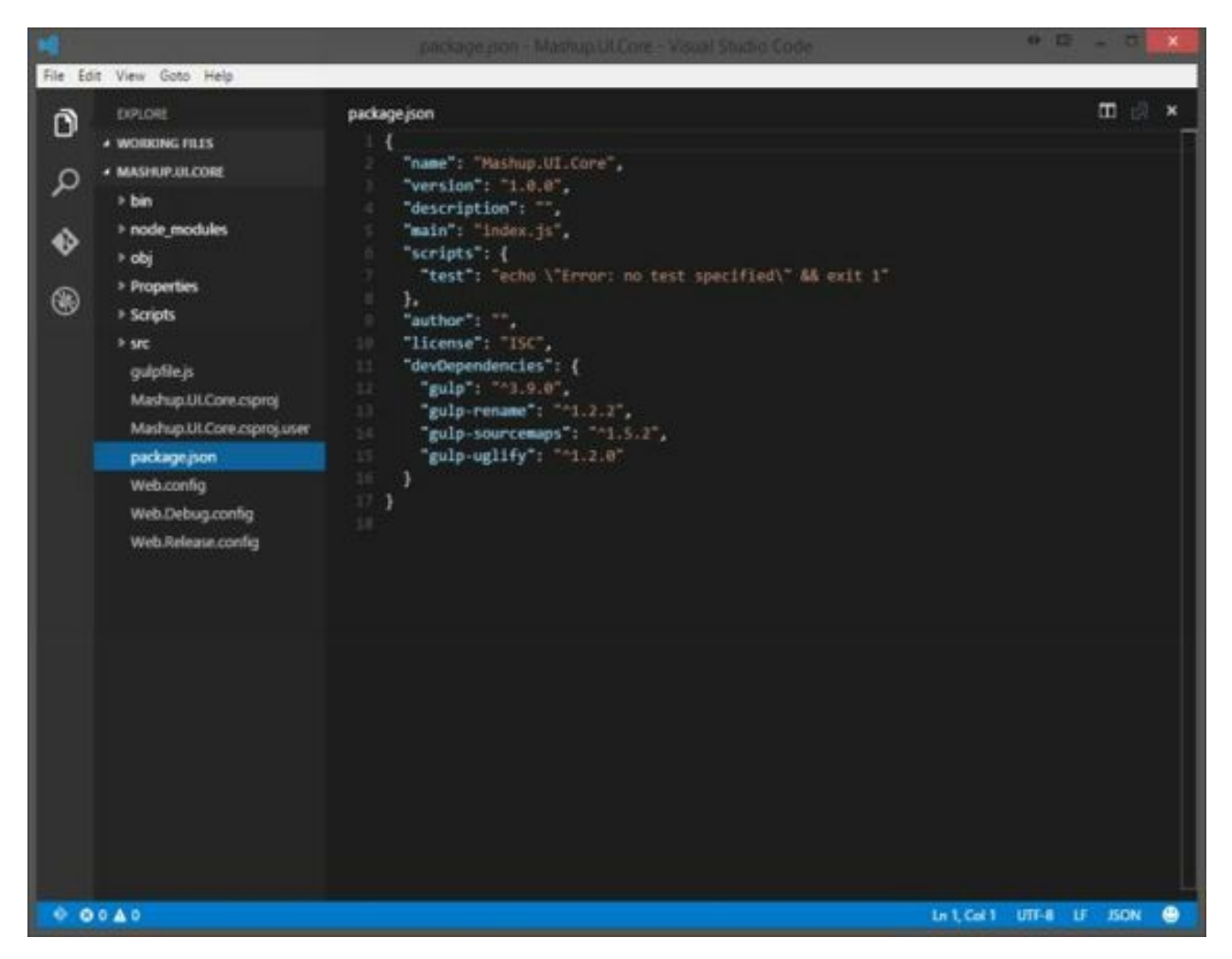

 To add these plugins to your gulp implementation, add the new plugins to your gulpfile.js.

```
 
var gulp = require('gulp') 

gulp.task('default', function() { 

// place code for your default task here 
  , uglify = require('gulp-uglify')
  , rename = require('gulp-rename')
  , sourcemaps = require('gulp-sourcemaps')
; 
});
```
#### **Syntax for cre ating a task**

```
 
Gulp.task([task-name], function() { 
        Return gulp.src([glob-array] 
                  .pipe([your-plugin])
                  .pipe([another-plugin])
                  .pipe(gulp.dest(dist));
```
});

 Notice the "function" keyword. One of the more significant differences between Gulp and Grunt is configuration versus code. Gulp subscribes to a "code" approach while Grunt subscribes to "configuration".

## <span id="page-15-0"></span>GULP TUTORIAL PART 4 – SEQUENCE AND PARALLEL TASK **PROCESSING**

 The ability to execute Gulp tasks in sequence and parallel is still a moving target. By default, Gulp leans toward executing all tasks in parallel because that is the more performant approach.

 The option I chose was "run-sequence". I chose this after battling with the other options. The Gulp 4 release should resolve many of the issues I struggled with.

We have not yet created tasks but in preparation, install this plug-in.

## **From the command-line install**

npm install run-sequence --save-dev

# **Add the module to the gulp file**

```
 
, runSequence = require('run-sequence')
```
 All tasks created in this tutorial will have no other dependencies except the tasks we execute via the Gulp default task. The **runSe que nce** function will manage our dependencies. Creating dependencies is a simple option provided by Gulp but this causes tight coupling between tasks.

 For instance, before optimizing files, we will clean out the distribution folder and then copy optimized files back to it. During development, however, cleaning the distribution folder breaks when all files are not copied and optimized back to it. An attempt to copy and optimize every file would cause a delay during development.

 To resolve this, we will not tightly couple tasks, allowing all tasks to be executed when Gulp is run, but only the changes files are executed against when watching files during development.

 Another example where sequence matters is how JavaScript is optimized. Some JavaScript is found in \*.js files while other JavaScript is found after the compilation of TypeScript down to JavaScript. To minify and optimize JavaScript effectively, it's better to perform the JavaScript **Uglify** after the \*.ts, TypeScript, files have been transpiled. So a dependency exists between TypeScript and JavaScript.

We can accomplish this with **runSe que nce ()**.

 Here is what a default task might look like when using the runSequence function to manage tasks.  *(Don't add this code)* 

gulp.task('default', function() { runSequence('clean-dist',

```
json:menu',
                       'annotate', 
                       'copy', 
                       ['coreservices', 'routeconfig', 'sass', 'tscompile', 'libs', 'grunt-merge-
                         'tslint', 'jshint', 'minifyhtml', 'minifyimage'],
                       ['uglifyalljs', 'minifycss'], 
                       'watch' 
                            ); 
});
```
# **He re is the se que nce of e xe cution**

1 clean-dist

2 annotate

3 copy

 4 (run in parallel) coreservices, routeconfig, sass, tscompile, libs, grunt-merge-json:menu, tslint, jshint, minifyhtml, minifyimage

5 uglifyalljs, minifycss

6 watch

These are all tasks you will have created by the end of this multi-part tutorial.

#### **Optimiz ing task pe rformance**

 Notice the number of tasks executed in step 4. The more tasks you can run in parallel, the faster your process will be. It's important to optimize your process as much as possible so you can change a piece of code and immediately execute the optimized version without delay.

#### **Other options**

 Gulp 4.0 will have new methods series() and parallel(). This will be the preferred approach once released.

Orchestrator – is an NPM module that supports series and parallel processing.

```
 
, plumber = require('gulp-plumber');
```
<span id="page-17-0"></span>Add this to the top of your script file. Our **plumber** will use this function for logging errors to the console.

```
var onError = function(err) \{console.log(err); 
};
```
 Here is what a task might look like with the **plumbe r()** function.  *(Don't add this code)* 

```
 
// Watch specific tasks. This is to support the use of newer. 

gulp.task('watch:annotate', function () { 

'!src/core/lib/**/*', '!/**/*.min.js'], { base: 'src/./' }) 
// ---------------------------------------------------------------
// ---------------------------------------------------------------
  return gulp.src(['src/index.controller.js', 'src/core/**/*.js', 'src/apps/**/*.js', 
    .pipe (plumbe r({
      e rrorHandle r: onError
    }))
    .pipe(newer('src/./'))
    .pipe(ngAnnotate())
   .pipe(gulp.dest('src/./'));
});
```
 The following tutorials will implement this **plumbe r** function with each task we create.

Currently, your **gulpfile .js** should look like this:

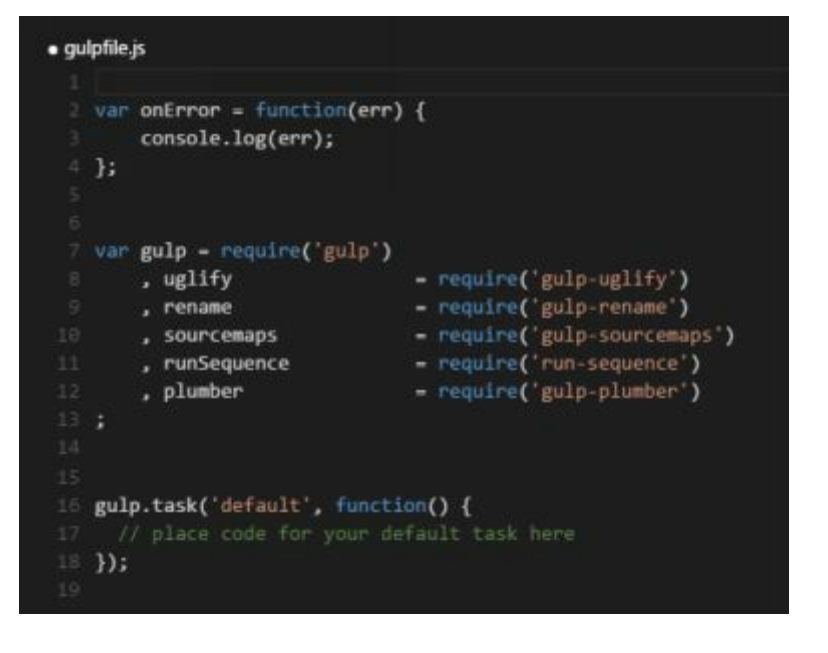

## <span id="page-19-0"></span> GULP T UTOR IAL PART 6 – OP T IMIZING JAVAS CRIPT/TYPES CRIPT

In this part of the tutorial, we are setting up our first Gulp task.

#### <span id="page-19-1"></span>**ANNOTATION**

 Before we concatenate and minify, let's make sure our Angular code is in good shape. To make a long story short… Angular is based, largely, on the ability to directly inject dependencies. This ability is made possible because the name of the injected dependency is interpreted. As soon as a file is minified, function names are changed to 'a' or 'b' or whatever is the next available small variable name. This breaks dependency injection.

 Passing the dependency name as a string corrects this problem. Static string names are not minified. You can do this yourself or let Gulp run a task to do this for you. Even if you decided to handle this while writing code, it's a good idea to run an annotation task as a precaution.

#### **From the command-line install**

npm install gulp-ng-annotate --save-dev

#### **Add the module to the gulp file**

, ngAnnotate  $=$  require('gulp-ng-annotate')

```
})) 
    .pipe(ngAnnotate()) 
    .pipe(gulp.dest('src/./')); 
});
```
 The challenge presented by this task is updating the original files. In most cases, the original files are left alone. In this case, we can do the same, but since annotation is actually a correction to code, we will update the original code files. To make this work, we are using the **{ base : 'src/./' }** option.

 TIP: To keep your tasks running fast, eliminate unnecessary processing by telling the task to ignore your JavaScript libraries, i.e., '!src/core/lib/\*\*/\*'

#### **Add the ne w task to the de fault task**

```
 
gulp.task('default', function () { 
  runSequence('annotate '); 
});
```
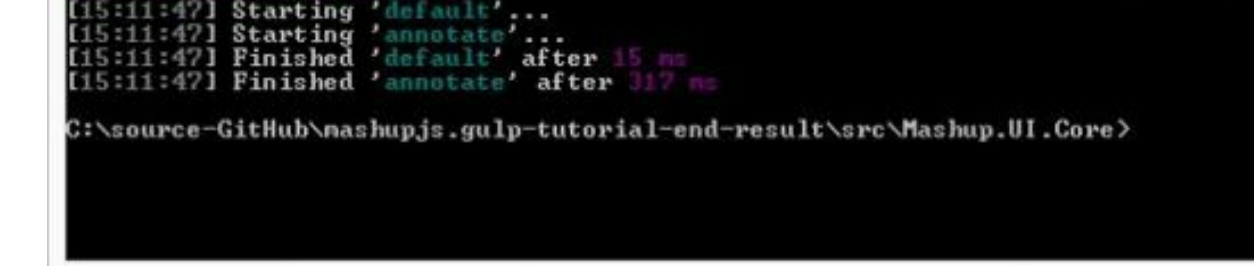

#### **For more information**

http://christian.fei.ninja/DRY-dependency-injection-in-Angular-with-gulp-ngannotate/

## CLEAN OUT 'DIST'

 Now, let's clean out our 'dist' folder so we're starting afresh. Execute the following from PowerShell.

#### **From the command-line install**

[npm install gulp-clean --save-dev](http://christian.fei.ninja/DRY-dependency-injection-in-Angular-with-gulp-ng-annotate/) 

#### **Add the module to the Gulp file**

<span id="page-21-0"></span>, clean = require('gulp-clean')

#### **Add the task to the Gulp file**

```
 
gulp.task('clean-dist', function () { 
  return gulp.src('dist', { read: false }) 
    .pipe(plumber({ 
      errorHandler: onError
    }))
    .pipe(clean());
});
```
#### **Add the ne w task to the de fault task**

This task will run in sequence after the annotate task completes.

```
 
gulp.task('default', function () { 
  runSequence('annotate', 'cle an-dist'); 
});
```
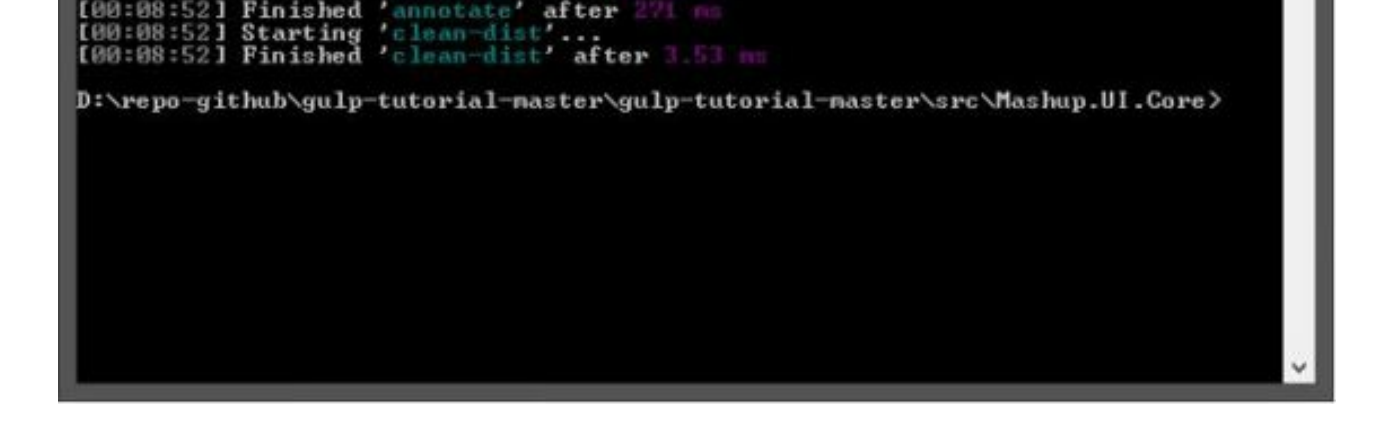

## **For more information**

https://www.npmjs.com/package/gulp-clean

# COPY ALL SRC FILES TO 'DIST'

We will keep our source ('scr') code separate from our distribution code so we don't pollute our development environment. When executing the application we'll set the **inde x.html** file of the 'dist' folder as the startup. This approach might seem to introduce challenges because when debugging you'll need the ability to read the compressed and minified versions of JavaScript and CSS. Gulp will give us that ability.

 Now that we've cleaned out the 'dist' folder, in preparation for new files, let's go [ahead and copy all our source code to 'dist'.](https://www.npmjs.com/package/gulp-clean) Once we've copied the source code we can begin running tasks to optimize our code.

<span id="page-22-0"></span> The newer module can be used by any task to ensure only the changed file is streamed to the task. This increases performance especially during development when only a single files is changed.

## **From the command-line install**

Npm install gulp-newer --save-dev

## **Add the module to the Gulp file**

, newer = require('gulp-newer')

```
.pipe(newer('dist')) 
  .pipe(gulp.dest('dist')); 
});
```
# **Add the ne w task to the de fault task**

```
 
gulp.task('default', function () { 
  runSequence('annotate', 'clean-dist', 'copy'); 
});
```
## **Run the de fault task**

The Gulp command and the dist folder will be deleted and rebuilt.

Gulp

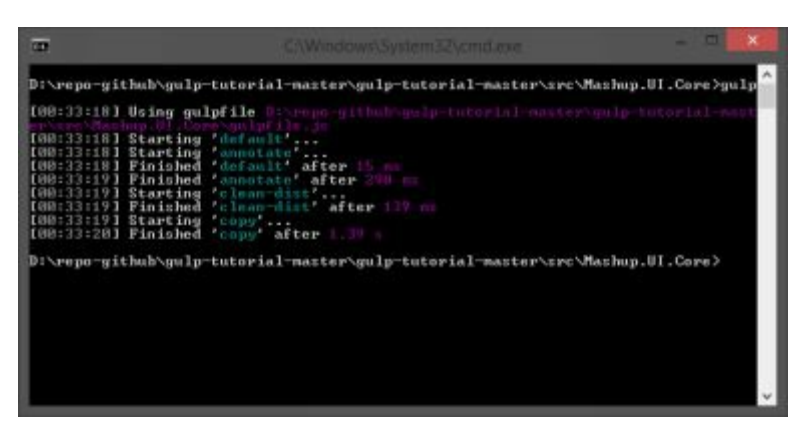

## **For more information**

https://www.npmjs.com/package/gulp-newer

# **CONCATENATION**

 Before we minify our JavaScript files, let's see if there are any files we wish to combine. We could simply minify all JavaScript files, then concatenate them together, but then we would lose the ability to map minified code to source code for debugging purposes. We will concatenate any code we desire and then execute a general minification task.

## **From the command-line install**

[npm install gulp-concat --save-dev](https://www.npmjs.com/package/gulp-newer) 

## <span id="page-24-0"></span> **Add the module to the Gulp file**

```
 
, concat = require('gulp-concat')
```
## **Add the task to the Gulp file**

Create a task that combines all the **core /common** files into one.

```
 
gulp.task('coreservices', function () { 
  return gulp.src('src/core/common/**/*') 
   .pipe(plumber({ 
      errorHandler: onError
    }))
   .pipe(concat('core.services.js'))
   .pipe(gulp.dest('./dist/'));
});
```

```
.pipe(concat('route.config.js'))
    .pipe(gulp.dest('./dist/'));
});
```
 NOTE: This capability to combine the route config is what makes the drop-in application style of MashupJS work.

Now copy all your **bower libraries** together. Typically, you'd combine as many of these files as possible. For now, we will work with third party libraries as separate files.

```
 
gulp.task('libs', function () { 
  return gulp.src(['bower_components/**//bootstrap/dist/js/bootstrap.min.js'
           , 'bower_components/**//normalize.css/normalize.css'
           , 'bower_components/**//fontawesome/css/font-awesome.min.css'
           , 'bower_components/**/fontawesome/fonts/*.*'
           , 'bower_components/**//jquery/dist/jquery.min.js'
           , 'bower_components/**//angular/*.min.js'
           , 'bower_components/**//angular-route/angular-route.min.js'
           , 'bower_components/**//angular-sanitize/angular-sanitize.min.js'
           , 'bower_components/**//angular-bootstrap/ui-bootstrap-tpls.min.js'
           , 'bower_components/**//lodash/lodash.min.js'])
   .pipe(plumber({ 
     errorHandler: onError
   }))
   //.pipe(concat('libs.js'))
   .pipe(gulp.dest('dist/core/lib/bower/./'));
});
```
#### **Add the ne w tasks to the de fault task**

```
 
gulp.task('default', function () { 
  runSequence('annotate', 'clean-dist', 'copy',
          ['coreservices', 'routeconfig', 'libs']);
});
```
 For additional documentation on gulp-concat: https://github.com/wearefractal/gulp-concat

 **Run the de fault task**  gulp

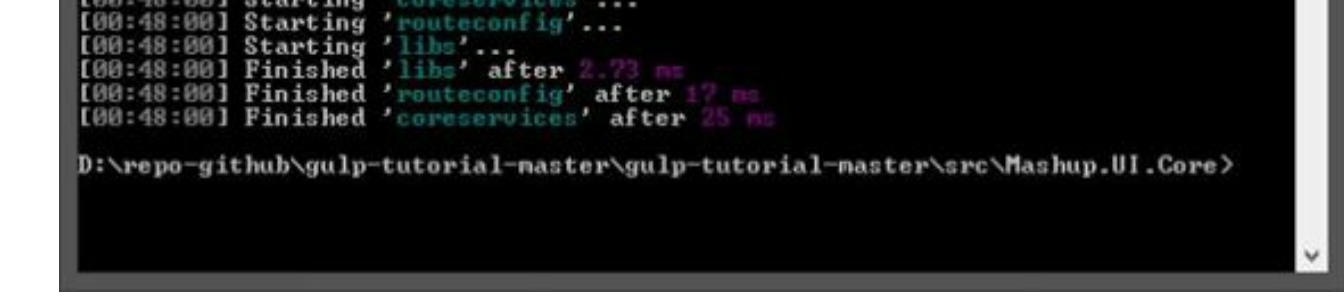

#### **For more information**

https://www.npmjs.com/package/gulp-concat

## COMPRESS AND MINIFY JAVASCRIPT

 It's finally time to minify and compress JavaScript files. A normal solution would be to concatenate all \*.js files into a single file name,"app.js" or "all.app.js" or something similar. The MashupJS is built to scale so large that a single concatenated \*.js file might become too large and lazy loading will be desired.

 Here we will minify and compress individual JavaScript files. Source maps will be created for troubleshooting and debugging. Source maps link between the [original source code and the optimized code.](https://www.npmjs.com/package/gulp-concat) 

#### **From the command-line install**

<span id="page-27-0"></span> npm install gulp-rename --save-dev npm install gulp-uglify --save-dev npm install gulp-sourcemaps --save-dev

#### **Add the ne w module s to the Gulp file**

```
, rename
, uglify
, sourcemaps
                 = require('gulp-rename')
                = require('gulp-uglify')
                    = require('gulp-sourcemaps')
```
#### **Add the task to the Gulp file**

```
 
gulp.task('uglifyalljs', function () { 
{base: 'dist/.'})
  //gulp.task('uglifyalljs', ['copy', 'coreservices', 'routeconfig', 'tscompile'], function () {
  return gulp.src(\left[\frac{\text{dist}}{\ast} \cdot \frac{\text{dist}}{\text{dist}}\right]: '!\frac{\text{dist}}{\text{const}}', '!dist/core/lib/\ast', ''!dist/core/common/\ast''|,
    .pipe(plumber({
```
# **Add the ne w task to the de fault task**

```
 
gulp.task('default', function () { 
  runSequence('annotate', 'clean-dist', 'copy',
          ['coreservices', 'routeconfig', 'libs'], 
          ['ugl i fyal l js']);
```
});

 Notice the "uglifyalljs" task is placed in sequence to execute only after the previous array of tasks executes. This is to allow the "coreservices" and "routeconfig" JavaScripts to be created. Then they can be optimized by "uglifyalljs".

## **Run the de fault task**

gulp

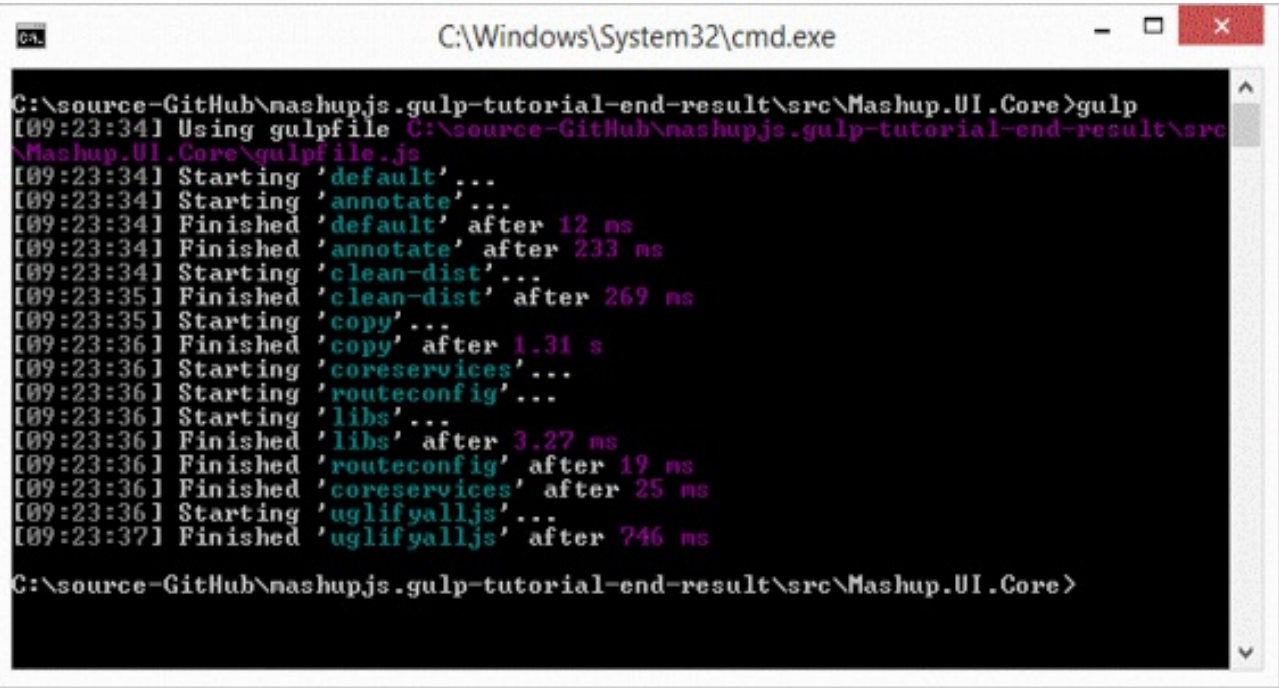

#### **For more information**

https://www.npmjs.com/package/gulp-rename https://www.npmjs.com/package/gulp-uglify https://www.npmjs.com/package/gulp-sourcemaps

```
mum: mw_A, p"scripts": { 
  "test": "echo \"Error: no test specified\" && exit 1" 
 }, 
 "author": "", 
 "license": "ISC",
 "devDependencies": { 
  "gulp": "^3.9.0",
  "gulp-clean": "^0.3.1", 
  "gulp-concat": "^2.5.2", 
  "gulp-newer": "^0.5.1", 
  "gulp-ng-annotate": "^1.0.0", 
  "gulp-plumber": "^1.0.1", 
  "gulp-rename": "^1.2.2", 
  "gulp-sourcemaps": "^1.5.2", 
  "gulp-uglify": "^1.2.0", 
  "run-sequence": "^1.1.1" 
 } 
}
```
#### gulpfile.js

```
var onError = function(err) \{ 
var gulp = require('gulp') 

gulp.task('annotate', function () { 

'!src/**/*.min.js'], { base: 'src/./' }) 

gulp.task('clean-dist', function () { console.log(err); 
}; 
  , uglify = require('gulp-uglify')
  , rename = require('gulp-rename')
  , sourcemaps = require('gulp-sourcemaps')
  , runSequence = require('run-sequence')
  , plumber = require('gulp-plumber')
  , ngAnnotate = require('gulp-ng-annotate'), clean = require('gulp-clean'), newer = require('gulp-newer')
  , \text{concat} = \text{require}(\text{'gulp-concat'}), rename = require('gulp-rename')
  , uglify = require('gulp-uglify')
  , sourcemaps = require('gulp-sourcemaps') 
; 
  return gulp.src(['src/index.controller.js', 'src/core/**/*.js', 'src/apps/**/*.js', '!src/core/lib/**/*',
   .pipe(plumber({ 
      errorHandler: onError 
    })) 
   .pipe(ngAnnotate()) 
   .pipe(gulp.dest('src/./')); 
});
```

```
 
gulp.task('coreservices', function () { 

gulp.task('routeconfig', function () { 

gulp.task('libs', function () { 

gulp.task('uglifyalljs', function () { 

// Default Task 
    }))
   .pipe(newer('dist'))
   .pipe(gulp.dest('dist'));
}); 
  return gulp.src('src/core/common/**/*') 
    .pipe(plumber({ 
       errorHandler: onError
    }))
    .pipe(concat('core.services.js'))
    .pipe(gulp.dest('./dist/'));
}); 
   return gulp.src(['src/core/config/route.config.js', 'src/apps/**/route.config.js']) 
    .pipe(plumber({ 
       errorHandler: onError
    }))
    .pipe(concat('route.config.js'))
    .pipe(gulp.dest('./dist/'));
}); 
   return gulp.src(['bower_components/**/*.js']) 
    .pipe(plumber({ 
       errorHandler: onError
    }))
    .pipe(concat('libs.js'))
    .pipe(gulp.dest('dist/core/lib/'));
}); 
   //gulp.task('uglifyalljs', ['copy', 'coreservices', 'routeconfig', 'tscompile'], function () {
   return gulp.src(['dist/**/*.js', '!/**/*.min.js', '!dist/core/lib/**/*', '!dist/core/common/**/*'], { base: 'dist/./' })
    .pipe(plumber({
       errorHandler: onError
    }))
   .pipe(sourcemaps.init())
  // .pipe(newer('dist/./'))
   .pipe(uglify())
   .pipe(rename({
       extname: '.min.js'
   }))
   .pipe(sourcemaps.write('./'))
   .pipe(gulp.dest('dist/./'));
}); 
// ----------------------------------------------------------------
// -------------------
```
 gulp.task('default', function () { runSequence('annotate', 'clean-dist', 'copy', ['coreservices', 'routeconfig', 'libs'], ['uglifyalljs']);

});

# <span id="page-32-0"></span>GULP TUTORIAL PART 7 – OPTIMIZING CSS

 CSS gives us another opportunity for optimization. SASS is a higher-level language for CSS that can be transpiled down to CSS similar to how TypeScript is transpiled down to JavaScript. Later in this tutorial, we will add a task for transpiling SASS to CSS.

In this task, we will optimize all existing CSS files.

## **From the command-line install**

npm install gulp-minify-css --save-dev

# **Add the module to the Gulp file**

, minifycss  $=$  require('gulp-minify-css')

## **Add the task to the Gulp file**

```
 
gulp.task('minifycss', ['copy'], function () { 
  return gulp.src(['dist/**/*.css', '!/**/*.min.css', '!dist/core/lib/**/*'], { base: 
'dist\langle \cdot \rangle' } )
   .pipe(sourcemaps.init()) 
   .pipe(minifycss()) 
   .pipe(rename({ 
      extname: '.min.css'
   }))
   .pipe(sourcemaps.write('./'))
   .pipe(gulp.dest('dist/./'));
});
```
# **Run the de fault task**

gulp

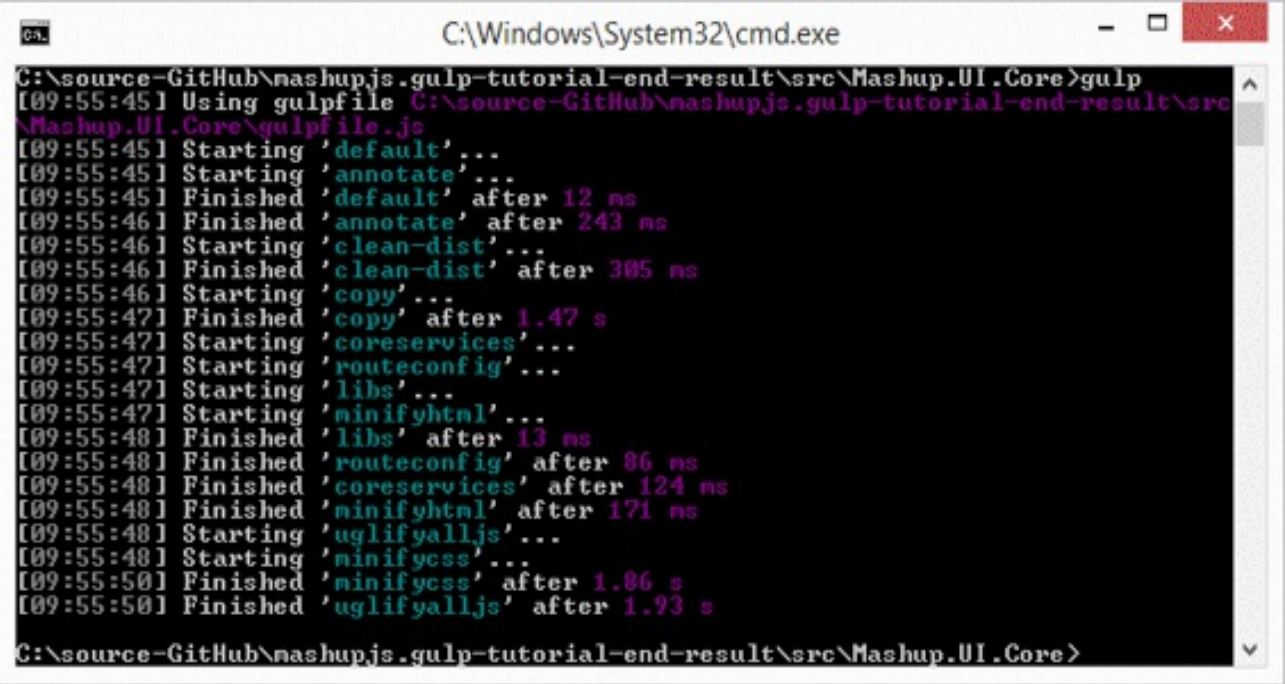

 Rather than concatenating CSS files, we are simply minifying them in place and creating maps.

 Later, when transpiling from SASS, we won't need concatenation because the " @import " statement will pull multiple source files together for us.

#### **For more information**

https://www.npmjs.com/package/gulp-minify-css

# <span id="page-34-0"></span>GULP TUTORIAL PART 8 – OPTIMIZING HTML

 HTML presents another opportunity for optimization. With every "bit" we can squeeze out of the code, the healthier is the application. HTML optimization is more noticeable as the HTML file becomes larger.

# **From the command-line install**

```
 
npm install gulp-minify-html --save-dev
```
# **Add the module to the Gulp file**

```
, minifyhtml
                   = require('gulp-minify-html')
```
# **Add the task to the Gulp file**

```
 
gulp.task('minifyhtml', function () { 
  return gulp.src(['dist/**/*.html', '!/**/*.min.html', '!dist/core/lib/**/*'], { base: 
'dist\langle \cdot \rangle' })
    .pipe(plumber({ 
       errorHandler: onError 
    \{))
   .pipe(sourcemaps.init())
   .pipe(minifyhtml())
   .pipe(rename({
      extname: '.min.html'
   }))
   .pipe(sourcemaps.write('./'))
   .pipe(gulp.dest('dist/./'));
});
```
 Small templates won't realize much improvement with HTML minification, but every little bit helps. Larger HTML files will benefit, but while we're at it, let's just minify all HTML files.

## **Add ne w task to the de fault task**

```
 
gulp.task('default', function () { 
  runSequence('annotate', 'clean-dist', 'copy',
           ['coreservices', 'routeconfig', 'libs', 'mi ni fyhtml '],
           ['uglifyalljs', 'minifycss']);
});
```
# **Run the de fault task**

gulp

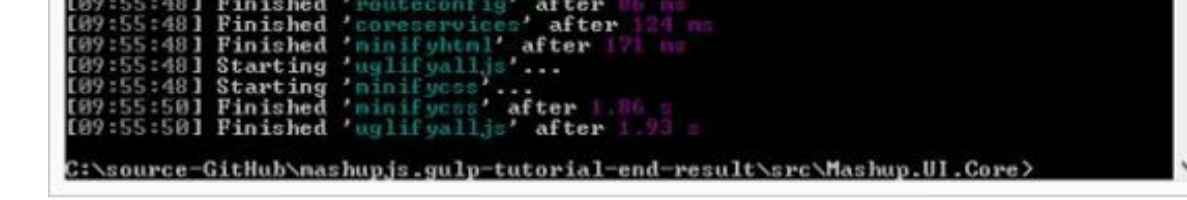

For more information on gulp-minify-html. https://www.npmjs.com/package/gulp-minify-html
## GULP T UTOR IAL PART 9 – IMAGE S

 Install the **gulp-image min** and **image min-pngquant** plugins. The gulp- imagemin comes with several optimizers for different image types, but does very little for PNG files. The imagemin-pngquant will focus on optimizing PNG files.

 I've decided to leave the third party libraries alone, but you might choose to optimize them as well. This demo is focused on optimizing our own images.

# **From the command-line install**

npm install gulp-imagemin --save-dev

npm install imagemin-pngquant --save-dev

# Add the modules to the Gulp file

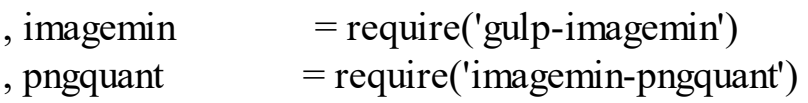

# **Add the task to the Gulp file**

```
 
gulp.task('minifyimage', function () { 
  return gulp.src(['dist/**/*.{png,jpg,gif,ico}', '!dist/core/lib/**/*.*', 
'!dist/core/css/**/*.*'].pipe(plumber({ 
      errorHandler: onError 
    })) 
  .pipe(imagemin({ progressive: true, optimizationLevel: 7, use: [pngquant()] 
})) 
  .pipe(gulp.dest('dist/./')); 
});
```
## **Add the ne w task to the de fault task**

```
 
gulp.task('default', function () { 
  runSequence('annotate', 'clean-dist', 'copy',
           ['coreservices', 'routeconfig', 'libs', 'minifyhtml', 'minifyimage '],
           ['uglifyalljs', 'minifycss']);
```
});

## **Run the de fault task**

gulp

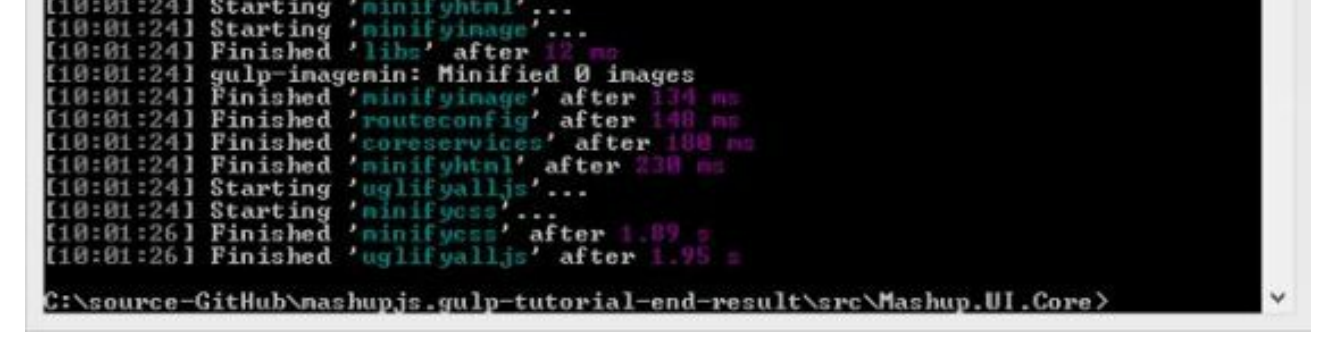

#### **For more information**

https://www.npmjs.com/package/gulp-imagemin

https://www.npmjs.com/package/imagemin-pngquant

 So as it turns out, some of our favorite plugins used in Grunt are not available in Gulp. Before using Gulp I used Grunt and a plugin named "grunt-merge-json" to combine separate JSON files. Not only did it combine the JSON but merged them and eliminated duplication. I tried several Gulp plugins but nothing worked as expected. In time, a developer will build this plugin for Gulp but until then we can execute Grunt commands from our Gulp implementation.

### **From the command-line install**

```
 
npm install -g grunt-cli
```

```
 
npm install grunt-merge-json --save-dev
```
# **Cre ate a Gruntfile**

Create a basic Gruntfile.js with the following content, in the root of your project.

```
module.exports = function (grunt) \{grunt.initConfig({
     distFolder: 'dist',
     pkg: grunt.file.readJSON('package.json'),
     "merge-json": {
        menu: { 
           src: ['src/apps/**/menu.json.txt'], 
           dest: '<%= distFolder %>/menu.json.txt',
        }, 
     }, 
  }); 
  // Load modules, register tasks 
  grunt.loadNpmTasks('grunt-merge-json'); 
};
```
# **Install Gulp-Grunt from the command-line**

```
 
npm install gulp-grunt --save-dev
```
# **For more information**

https://www.npmjs.com/package/gulp-grunt

# **Add Grunt configuration to Gulp**

```
prefix: 'grunt-', 'grunt-', 'grunt-', 'grunt-', 'grunt-', 'grunt-', 'grunt-', 'grunt-', 'grunt-', 'grunt-', 'g
     verbose: false
}); 
// -------------------------------------------------
```
 These are default configurations. The base represents the path to the Gruntfile.js. Because the Gruntfile.js is in the root folder base: can be null.

 We can now call the Grunt task the same way we would a Gulp task but with the prefix "grunt=".

## **Te st Grunt Plugin**

```
Gulp grunt-merge-json:menu
```
# Add the new Grunt task to the default task.

```
 
gulp.task('default', function () { 
  runSequence('annotate', 'clean-dist', 'copy',
          ['coreservices', 'routeconfig', 'libs', 'minifyhtml', 'minifyimage'
             , 'grunt-me rge -json:me nu'], 
          ['uglifyalljs', 'minifycss']);
```
});

## **Run the de fault task**

gulp

```
10:35:21] Starting 'minifyhtml'...<br>10:35:21] Starting 'minifyimage'...<br>10:35:21] Starting 'grunt-merge-json:menu'...<br>10:35:21] Finished 'libs' after "<br>10:35:21] Finished 'minifyimage' after 190<br>10:35:21] Finished 'muteconf
                                                               minifyinage after<br>routeconfig after<br>coreservices after
   10:35:211 Finished 'minifyim<br>10:35:211 Finished 'moutecon<br>10:35:211 Finished 'coreserv
                                                                                                        after
tio:35:211 Finished 'minifyhtml' after<br>Running "merge-json:menu" (merge-json) task<br>File "dist/menu.json.txt" created.
Done, without errors.<br>[10:35:21] Finished 'grunt-merge-json:menu' after 754 m:<br>[10:35:21] Starting 'uglifyalljs'...<br>[10:35:21] Finished 'minifycss' after 1.75 m<br>[10:35:23] Finished 'uglifyalljs' after 1.75 m
 C:\source-GitHub\mashupjs.gulp-tutorial-end-result\src\Mashup.UI.Core>
```
#### **Curre nt state of code**

#### **package .json**

```
{ 
 "name": "Mashup.UI.Core", 
 "version": "1.0.0", 
 "description": "", 
 "main": "index.js",
 "scripts": { 
  "test": "echo \"Error: no test specified\" && exit 1" 
 }, 
 "author": "", 
 "license": "ISC",
 "devDependencies": { 
  "grunt": "^0.4.5",
  "grunt-merge-json": "^0.9.5",
  "gulp": "^3.9.0",
  "gulp-clean": "^0.3.1",
  "gulp-concat": "^2.5.2",
  "gulp-grunt": "0.5.2",
  "gulp-imagemin": "^2.2.1",
  "gulp-minify-css": "^1.1.6",
  "gulp-minify-html": "^1.0.3",
  "gulp-newer": "^0.5.1",
  "gulp-ng-annotate": "\textdegree{1.0.0}",
  "gulp-plumber": "^1.0.1",
  "gulp-rename": "^1.2.2",
  "gulp-sourcemaps": "^1.5.2",
  "gulp-uglify": "^1.2.0",
  "imagemin-pngquant": "4.1.0",
  "run-sequence": "^1.1.1"
 } 
}
```

```
 
gulp.task('annotate', function () { 

'!src/core/lib/**/*', '!src/**/*.min.js'], { base: 'src/./' }) 

gulp.task('clean-dist', function () { 

gulp.task('copy', function () { 

gulp.task('coreservices', function () { 
  , rename - require(, guip-rename)
  , sourcemaps = require('gulp-sourcemaps')
  , runs runSequence = require('run-sequence')
  , plumber = require('gulp-plumber')
  , ngAnnotate = require('gulp-ng-annotate'), clean = require('gulp-clean'), newer = require('gulp-newer')
  , \text{concat} = \text{require}(\text{'gulp-concat'}), rename = require('gulp-rename')
  , uglify = require('gulp-uglify')
  , sourcemaps = require('gulp-sourcemaps')
  , minifycss = require('gulp-minify-css')
  , minifyhtml = require('gulp-minify-html')
  , imagemin = require('gulp-imagemin')
  , pngquant = require('imagemin-pngquant')
; 
  return gulp.src(['src/index.controller.js', 'src/core/**/*.js', 'src/apps/**/*.js', 
   .pipe(plumber({ 
     errorHandler: onError
   }))
   .pipe(ngAnnotate())
   .pipe(gulp.dest('src/./'));
}); 
  return gulp.src('dist', { read: false }) 
   .pipe(plumber({ 
     errorHandler: onError
   }))
   .pipe(clean());
}); 
  return gulp.src('src/**/*') 
   .pipe(plumber({ 
     errorHandler: onError 
   }))
  .pipe(newer('dist'))
  .pipe(gulp.dest('dist'));
}); 
  return gulp.src('src/core/common/**/*') 
   .pipe(plumber({ 
     errorHandler: onError
```

```
 
gulp.task('libs', function () { 

gulp.task('uglifyalljs', function () { 

{ base: 'dist/./' }) 

gulp.task('minifycss', function () { 

gulp.task('minifyhtml', function () { 
     .pipe(concat('route.config.js'))
     .pipe(gulp.dest('./dist/'));
}); 
   return gulp.src(['bower_components/**/*.js']) 
     .pipe(plumber({ 
        errorHandler: onError
     }))
     .pipe(concat('libs.js'))
     .pipe(gulp.dest('dist/core/lib/'));
}); 
   //gulp.task('uglifyalljs', ['copy', 'coreservices', 'routeconfig', 'tscompile'], function () {
   return gulp.src(['dist/**/*.js', '!/**/*.min.js', '!dist/core/lib/**/*', '!dist/core/common/**/*'],
     .pipe(plumber({ 
        errorHandler: onError
     }))
    .pipe(sourcemaps.init())
   // .pipe(newer('dist/./'))
    \text{.pipe}(\text{uglify}().pipe(rename({
       extname: '.min.js'
    }))
    .pipe(sourcemaps.write('./'))
    .pipe(gulp.dest('dist/./'));
}); 
   return gulp.src(['dist/**/*.css', '!dist/**/*.min.css', '!dist/core/lib/**/*'], { base: 'dist/./' }) 
     .pipe(plumber({ 
        errorHandler: onError
     }))
    .pipe(sourcemaps.init())
    .pipe(minifycss())
    .pipe(rename({
       extname: '.min.css'
    }))
    .pipe(sourcemaps.write('./'))
    .pipe(gulp.dest('dist/./'));
}); 
   return gulp.src(\lceil \text{dist} \cdot \text{dist} \cdot \text{atm} \cdot \text{dist} \cdot \text{atm} \cdot \text{dist} \cdot \text{atm} \cdot \text{dist} \cdot \text{dist} \cdot \text.pipe(plumber({ 
        errorHandler: onError
```

```
 
gulp.task('minifyimage', function () { 

// Grunt configuration 

// Default Task 

gulp.task('default', function () { 
    }))
   .pipe(sourcemaps.init())
   .pipe(minifyhtml())
   .pipe(rename({
     extname: '.min.html'
   }))
   .pipe(sourcemaps.write('./'))
   .pipe(gulp.dest('dist/./'));
}); 
  return gulp.src(['dist/**/*.{png,jpg,gif,ico}', '!dist/core/lib/**/*.*', '!dist/core/css/**/*.*']) 
    .pipe(plumber({ 
      errorHandler: onError 
    }))
  .pipe(imagemin({ progressive: true, optimizationLevel: 7, use: [pngquant()] }))
  .pipe(gulp.dest('dist/./'));
}); 
// -------------------------------------------------
require('gulp-grunt')(gulp, { 
  // These are the default options but included here for readability.
  base: null,
  prefix: 'grunt-',
  verbose: false
}); 
// -------------------------------------------------
// ----------------------------------------------------------------
// ----------------------------------------------------------------
  runSequence('annotate', 'clean-dist', 'copy',
          ['coreservices', 'routeconfig', 'libs', 'minifyhtml', 'minifyimage'
             , 'grunt-merge-json:menu'], 
          ['uglifyalljs', 'minifycss']); 
});
```
# **Gruntfile .js**

```
module.exports = function (grunt) \{grunt.initConfig({
    distFolder: 'dist',
    pkg: grunt.file.readJSON('package.json'), 
    "merge-json": { 
       menu: { 
         src: ['src/apps/**/menu.json.txt'], 
         dest: '<%= distFolder %>/menu.json.txt',
       },
    },
  });
```
// Load modules, register tasks grunt.loadNpmTasks('grunt-merge-json');

};

```
 
Install the gulp-jshint, jshint-stylish, and gulp-jshint-html-re porte r. 

npm install gulp-jshint --save-dev 

npm install jshint-stylish --save-dev 

npm install gulp-jshint-html-reporter --save-dev
```
Add the new plugins to your Gulp required list

```
, jshint
, stylish
, ishintfileoutput
                 = require('gulp-jshint')
                  = require('jshint-stylish')
                     = require('gulp-jshint-html-reporter')
```
Add the new task to your gulpfile.js

```
 
gulp.task('jshint', function () { 
  //gulp.task('jshint', ['copy', 'tscompile'], function () { 
  return gulp.src(['./dist/**/*.js', '!dist/core/lib/**/*.*', '!**/*.min.js', '!dist/core/css/**/*.*'])
   .pipe(plumber({ 
      errorHandler: onError 
    })) 
    .pipe(jshint('.jshintrc')) 
    .pipe(jshint.reporter(stylish)) 
   .pipe(jshint.reporter('gulp-jshint-html-reporter', { filename: 'jshint-output.html' })) 
  ; 
});
```
# **Cre ating a .jshintrc file**

 You can customize your own jshint rules in a file called .jshintrc. I'm starting with options recommended by John Papa.

https://github.com/johnpapa/angular-styleguide#use-an-options-file

# **.jshintrc TIP**

You cannot easily create files beginning with a dot in Windows.

Steps to create the .jshintrc file:

- Create a file named **".jshintrc."** in the root alongside gulpfile.js and Gruntfile.js. Notice the ending dot. You must do this from Explorer.
- Windows will prompt you to confirm the extension.  $\bullet$
- Finally Windows simply removes the ending dot for you. Now you  $\bullet$

have the file ".jshintre".

 If you are using Visual Studio .NET or some other IDE, you can now go and add the existing file to your project.

#### **.jshintrc conte nt**

We are going to use the options promoted by John Papa.

 Copy and paste this into your new .jshintrc file or visit John Papa's page with the link above to see if any new updates have become available.

{ "bitwise": true, "camelcase": true, "curly": true, "eqeqeq": true, "es3": false, "forin": true, "freeze": true, "immed": true, "indent": 4, "latedef": "nofunc", "newcap": true, "noarg": true, "noempty": true, "nonbsp": true, "nonew": true, "plusplus": false, "quotmark": "single", "undef": true, "unused": false, "strict": false, "maxparams": 10, "maxdepth": 5, "maxstatements": 40, "maxcomplexity": 8, "maxlen": 120, "asi": false, "boss": false, "debug": false, "eqnull": true, "esnext": false, "evil": false, "expr": false, "funcscope": false, "globalstrict": false, "iterator": false, "lastsemic": false, "laxbreak": false, "laxcomma": false, "loopfunc": true, "maxerr": false, "moz": false, "multistr": false, "notypeof": false, "proto": false,

```
"scripturl": false,
  "shadow": false,
  "sub": true,
  "supernew": false,
  "validthis": false,
  "noyield": false,
  "browser": true,
  "node": true,
  "globals": {
     "angular": false,
     "$": false
  }
}
```
#### **Using JSHint re porte rs**

 Reporters receive feedback from JSHint and format it into something human readable. By default, you'll get raw text from JSHint and it will be displayed at the command line. Adding the 'jshint-stylish' plugin and passing it to the jshint.reporter(stylish) gives you a more readable output to the command line.

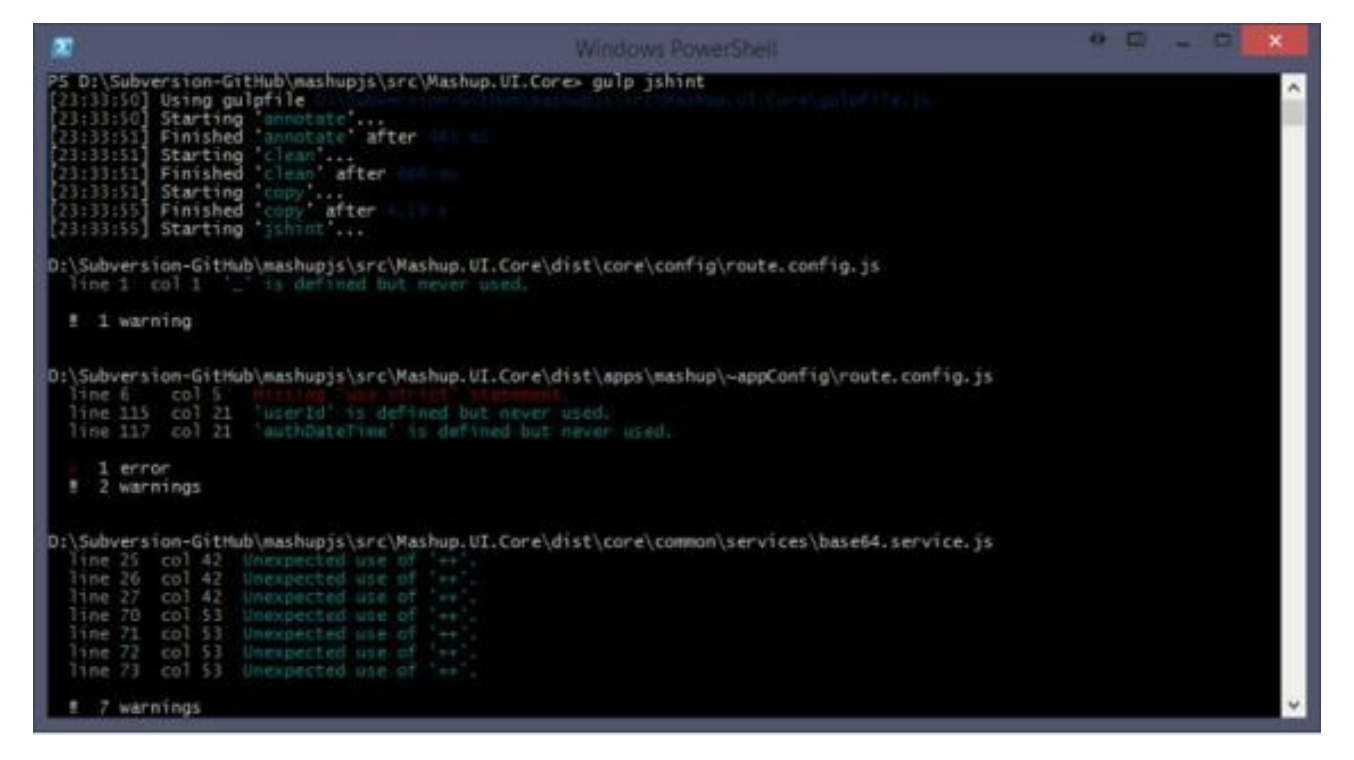

 Taking this concept a step further,the 'gulp-jshint-html-reporter' generates an html document, as the name of the plugin implies.

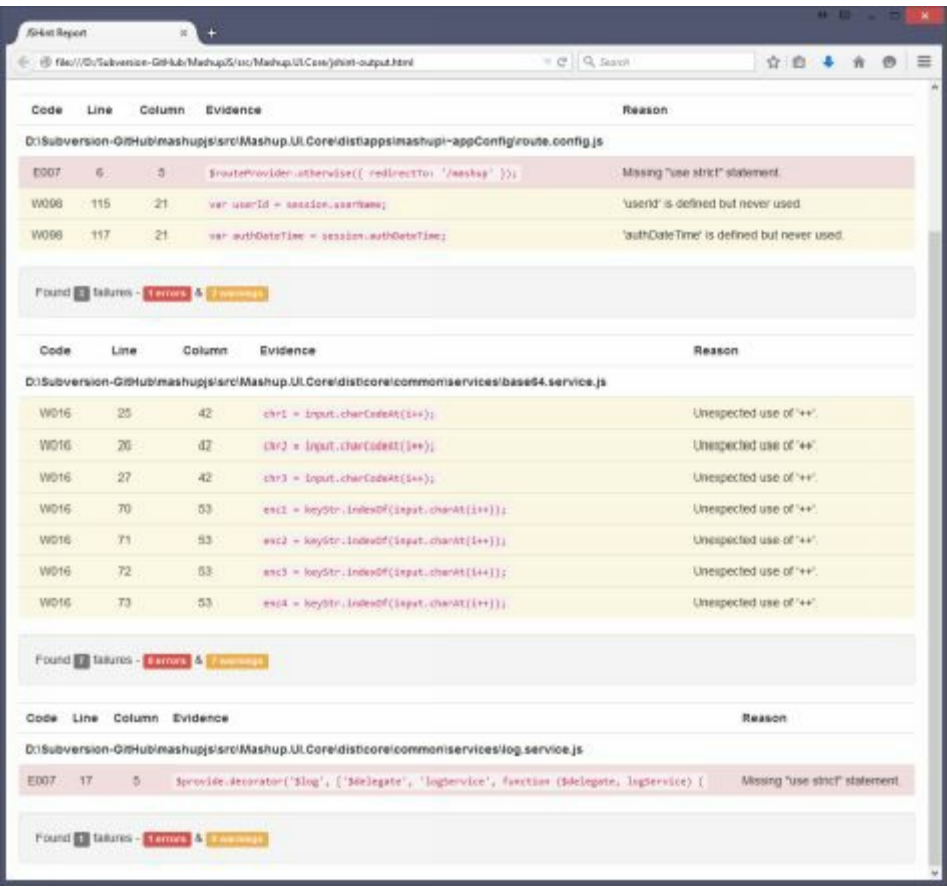

# **Run the de fault task**

gulp

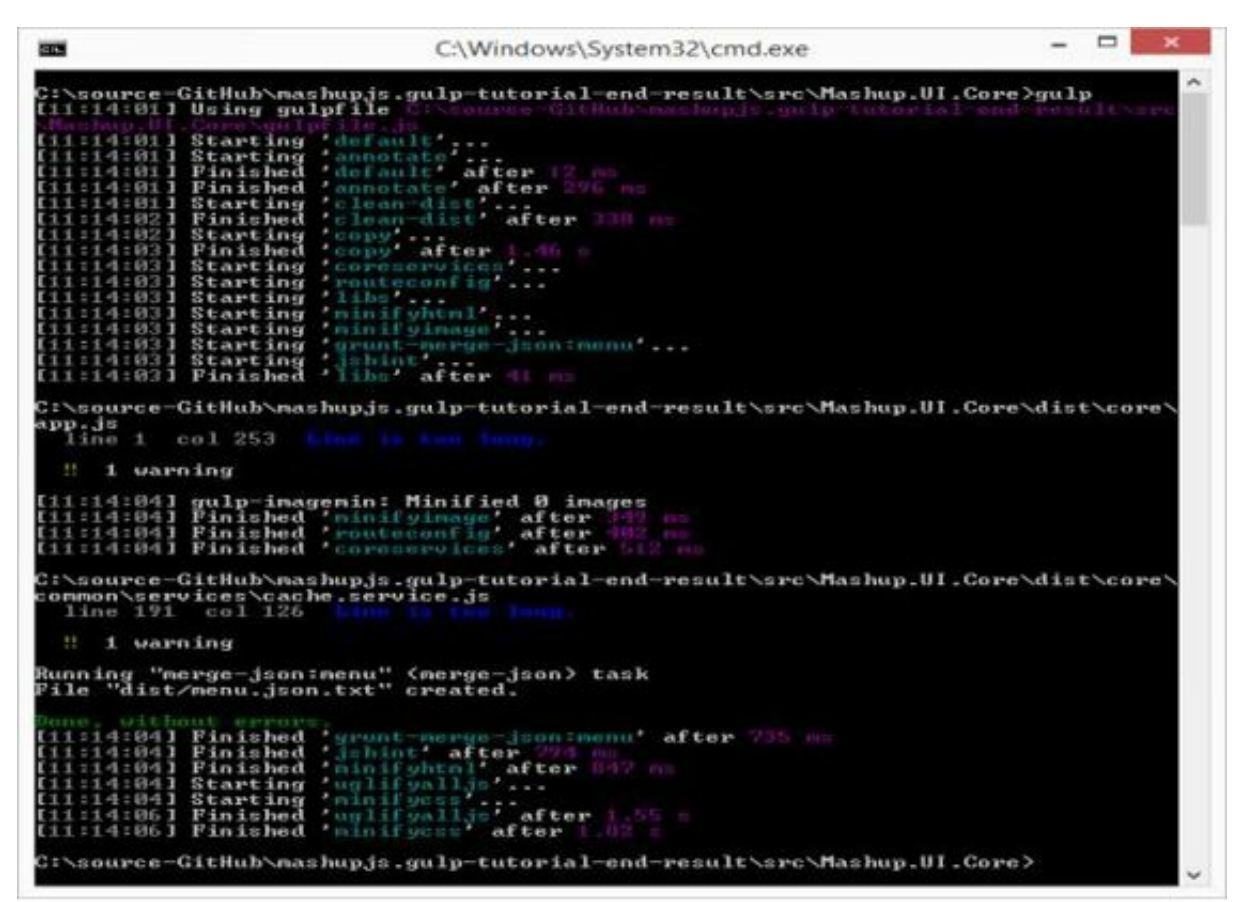

# **Tip**

 The jshint-output.html file is a good indicator of how your recent changes might have deviated from your standard or best practices. By checking this file into source control you can see if the file changes. If it does not, then no new errors are being reported. If it does change, then either old errors have been corrected or new errors have been detected.

 Dan Wahlin's take on TypeScript in a Gulp workflow http://weblogs.asp.net/dwahlin/creating-a-typescript-workflow-with-gulp

# **The Type Script file for this tutorial**

 The MashupJS isn't using TypeScript yet so I created a TypeScript file for this example.

I createda file in the root of the scr folder named myTypeScript.ts .

```
 
I added the following code snippet from 
http://www.typescriptlang.org/Playground to the new file.
```

```
 
class Greeter { 

var greeter = new Greeter("world"); 

var button = document.createElement('button'); 

button.textContent = "Say Hello"; 
button.onclick = function() \{greeting: string; 
  constructor(message: string) { 
     this.greeting = message;
  }
  greet() {
     return "Hello, " + this.greeting;
  }
} 
  alert(greeter.greet()); 
}
```
document.body.appendChild(button);

# **Expected result**

 Once we've transpiled the TypeScript down to JavaScript (ES5) we will get a myTypeScript.js file and a minified version. Here is what the JS file should look like.

```
var Greeter = (function () \{function Greeter(message) { 
    this.greeting = message;
```

```
 
var greeter = new Greeter("world");

var button = document.createElement('button');

button.textContent = "Say Hello";
button.onclick = function () \{}
  Greeter.prototype.greet = function () {
     return "Hello, " + this.greeting;
  };
  return Greeter;
{}^{(2)})();
  alert(greeter.greet()); 
}; 
document.body.appendChild(button);
```
#### **Add the ne w plugins to your Gulp re quire d list**

```
, ts
, tslint
, tsstylish
                 = require('gulp-typescript')
                  = require('gulp-tslint')
                   = require('gulp-tslint-stylish')
```
## **Add the ne w task to your gulpfile .js**

```
 
gulp.task('tscompile', function () { 
  return gulp.src(['/dist/**/*.ts', '!dist/core/lib/**/*.*.''!dist/core/css/**/*.*'])
   .pipe(plumber({ 
      errorHandler: onError 
   }))
  .pipe(sourcemaps.init())
  .pipe(ts(\{target: 'ES5',
    declarationFiles: false,
    noExternalResolve: true
  }))
  .pipe(rename(\{ extname: '.js' \}))
  .pipe(gulp.dest('dist/./'));
});
```
### **And add the ne w task to your de fault task**

```
 
gulp.task('default', function () { 
  runSequence('annotate', 'clean-dist', 'copy',
          ['coreservices', 'routeconfig', 'libs', 'minifyhtml', 'minifyimage'
            , 'grunt-merge-json:menu', 'jshint', 'tscompile'],
          ['uglifyalljs', 'minifycss']);
```
#### });

### **Exe cuting the task**

You can execute the task individually

gulp

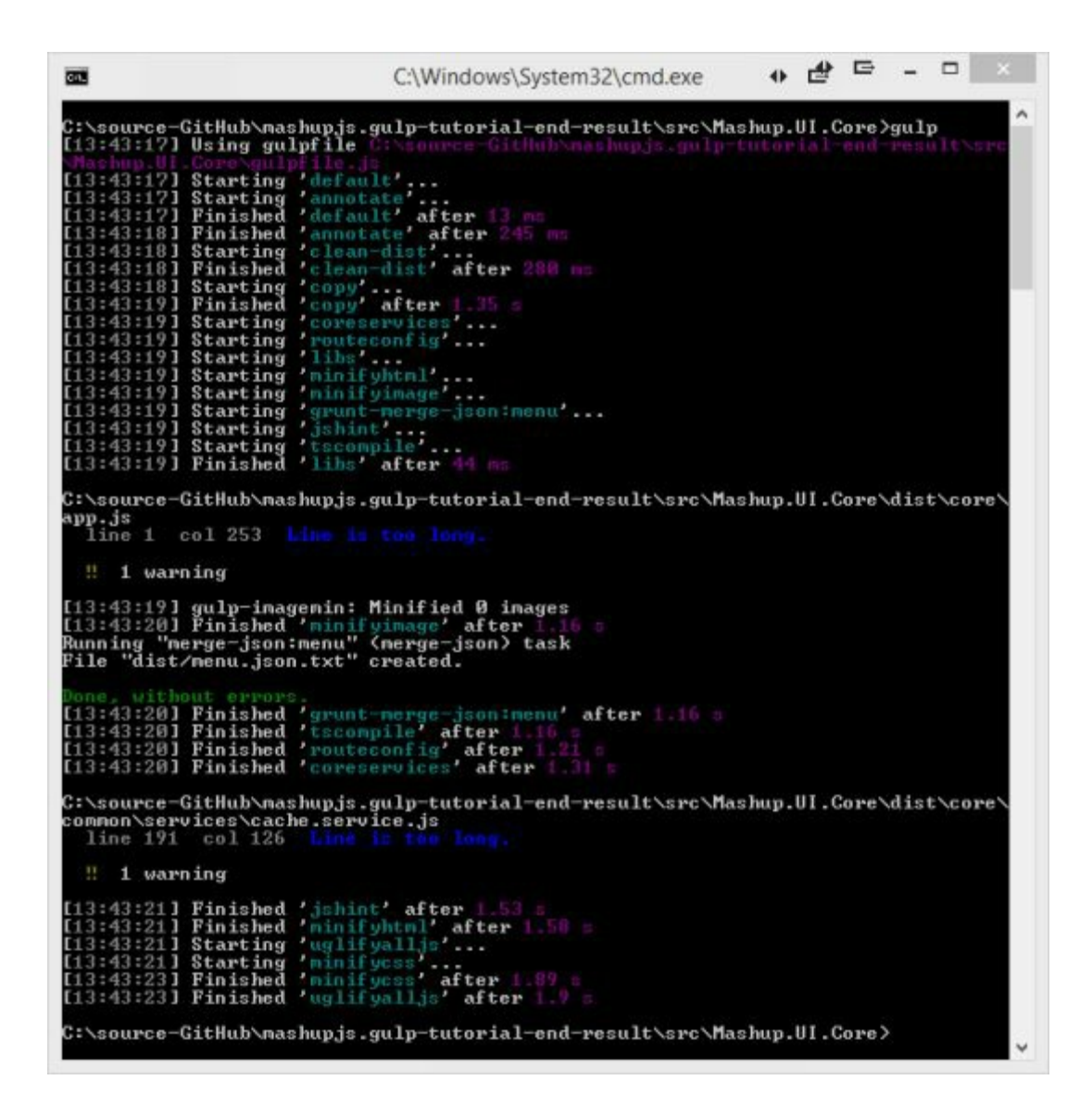

## **How it works**

First the task transpiles the TypeScript code down to ES5, ECMAScript 5.

 Then the new ES5 JavaScript is emitted. This file will not be used by the min.js.map . The map file will point directly to the TypeScript, ".ts", file. The reason we are emitting the ".js" is so the TypeScript code can participate in the JSHint process. You'll notice the 'jshint' task now has a dependency on the 'tscompile' task via the runSequence function.

 Finally the TypeScript file is emitted as a minified JavaScript file with an associated map file linking it back to the TypeScript file.

#### **jshint-output.html**

 If you run the new task with gulp tscompile, you'll notice the jshint-output.html file has been updated.

 If you double-click this file from explorer.exe, then you'll notice our JavaScript, emitted by TypeScript, has a few issues.

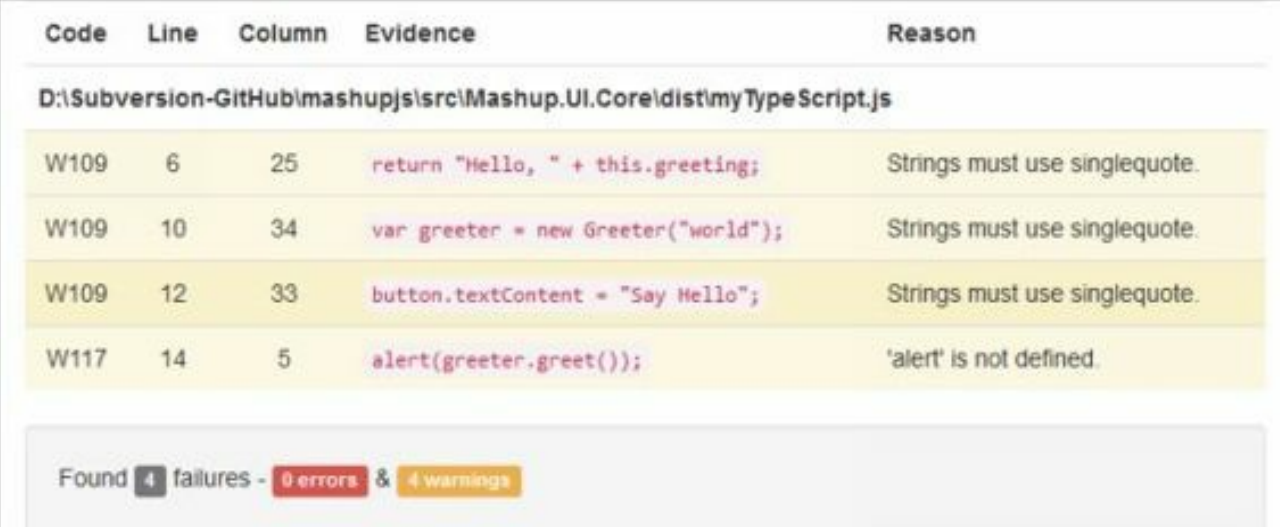

```
 
class Greeter { 

var greeter = new Greeter('world'); 

var button = document.createElement('button'); 

button.textContent = 'Say Hello'; 
button.onclick = function () \{greeting: string; 
  constructor(message: string) { 
    this.greeting = message;
  }
  greet()return 'Hello, ' + this.greeting;
  } 
} 
  alert(greeter.greet()); 
}
```

```
document.body.appendChild(button);
```
## **Linting Type Script**

 TypeScript has language constructs ES5 JavaScript does next so automating a TypeScript specific linter might seem redundant. It's not.

Add the following task to your gulpfile.js

```
 
gulp.task('tslint', ['copy'], function () { 
  return gulp.src(['/dist/**/*.*s', 'dist/core/lib/**/*.*', 'dist/core/css/**/*.*'])
     .pipe(tslint())
     .pipe(tslint.report('verbose', {
       emitError: false,
       sort: true,
       bell: true
     })) 
});
```
#### **TSLint reporter**

 I was unable to find a plugin to export TSLint errors to an HTML file as we did for JSHint. If this plugin becomes available, I'll add it to this post.

#### **TSLint configuration**

Configuration information for TSLint is stored in a file named "tslint.json".

 Here is a good starting point. I've borrowed this from other developer posts and it seems to be a good list.

"label-position": true, true, true, true, true, true, true, true, true, true, true, true, true, true, true, true, true, true, true, true, true, true, true, true, true, true, true, true, true, true, true, true, true, true, "label-undefined": true, "max-line-length": [true, 140], "no-arg": true, "no-bitwise": true, "no-console": [true, "debug", "info", "time", "timeEnd", "trace" ], "no-construct": true, "no-debugger": true, "no-duplicate-key": true, "no-duplicate-variable": true, "no-empty": true, "no-eval": true, "no-imports": true, "no-string-literal": false, "no-trailing-comma": true, "no-trailing-whitespace": true, "no-unused-variable": false, "no-unreachable": true, "no-use-before-declare": true, "one-line": [true, "check-open-brace", "check-catch", "check-else", "check-whitespace" ], "quotemark": [true, "single"], "radix": true, "semicolon": true, "triple-equals": [true, "allow-null-check"], "variable-name": false, "whitespace": [true, "check-branch", "check-decl", "check-operator", "check-separator" ] }

}

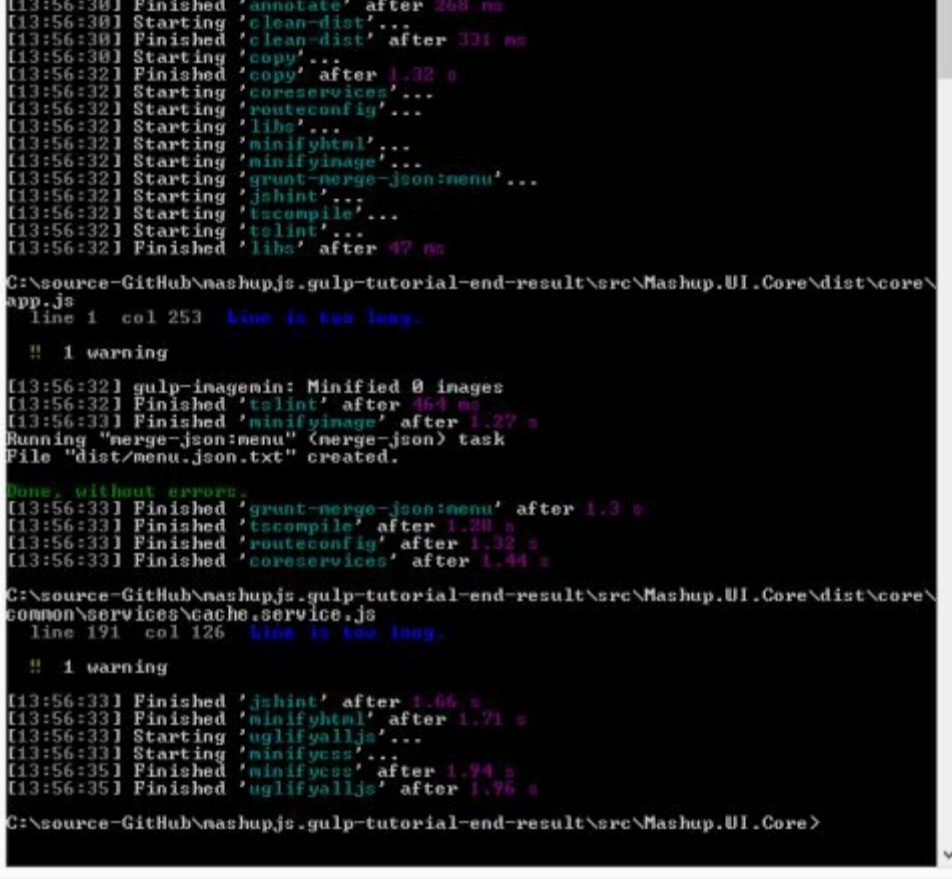

#### **For more information**

https://www.npmjs.com/package/gulp-typescript

## GULP TUTORIAL PART 13 – SASS

For your SASS implementation, we will use the Gulp-SASS plugin.

## **From the command-line install**

```
 
npm install gulp-sass --save-dev
```
## **Add the module to the Gulp file**

```
, sass
                 = require('gulp-sass')
```
#### **Add the task to the Gulp file**

```
 
gulp.task('sass', function () { 
  gulp.src('./dist/**/*.scss', { base: 'dist/./' }) 
    .pipe(plumber({ 
      errorHandler: onError 
    }))
     .pipe(sass())
     .pipe(gulp.dest('dist/./'));
});
```
## **Add the ne w task to the de fault task**

```
 
gulp.task('default', function () { 
  runSequence('annotate', 'clean-dist', 'copy',
           ['coreservices', 'routeconfig', 'libs', 'minifyhtml', 'minifyimage'
              , 'grunt-merge-json:menu', 'jshint', 'tscompile', 'tslint', 'sass'],
           ['uglifyalljs', 'minifycss']); 
});
```
 **Run the de fault task** 

gulp

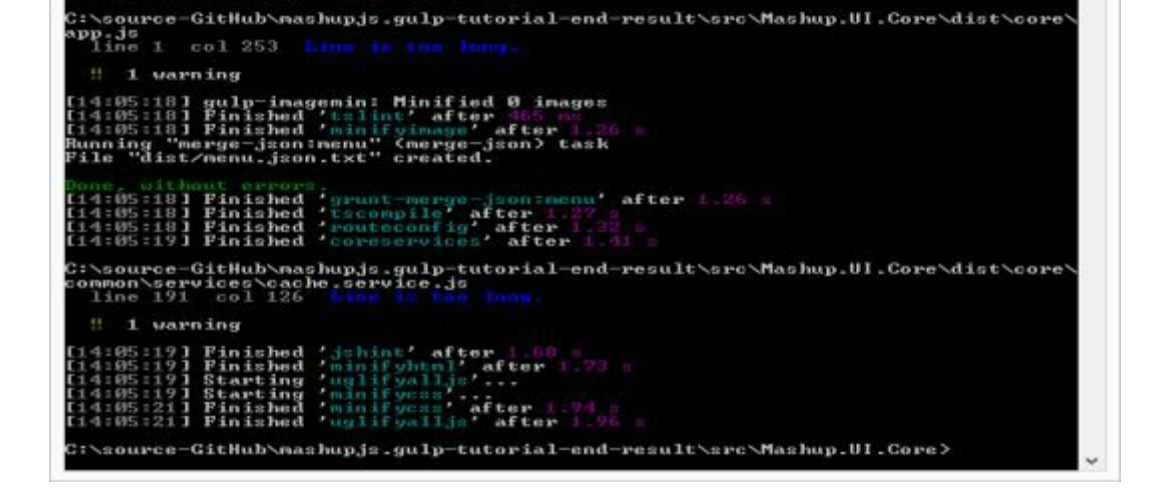

#### Learn more about SASS here http://sass-lang.com/

### **The curre nt state of code**

 We are starting to build up a nice collection of files. Here is the state the code should be in. If you're having trouble, then use this to level set yourself so you can move forward.

#### **package .json**

```
{ 
 "name": "Mashup.UI.Core", 
 "version": "1.0.0", 
 "description": "", 
 "main": "index.js",
 "scripts": { 
  "test": "echo \"Error: no test specified\" && exit 1"
 },
 "author": "",
 "license": "ISC",
 "devDependencies": {
  "grunt": "^0.4.5",
  "grunt-merge-json": ^{\prime\prime\prime}0.9.5",
  "gulp": "^3.9.0",
  "gulp-clean": "^0.3.1",
  "gulp-concat": "^2.5.2",
  "gulp-grunt": "^0.5.2",
  "gulp-imagemin": "^2.2.1",
  "gulp-jshint": "^1.11.0",
  "gulp-jshint-html-reporter": "^0.1.2",
  "gulp-minify-css": "^1.1.6",
  "gulp-minify-html": "^1.0.3",
```

```
"gulp-newer": "^0.5.1",
  "gulp-ng-annotate": "^1.0.0",
  "gulp-plumber": "^1.0.1", 
  "gulp-rename": "^1.2.2", 
  "gulp-sass": "^2.0.1", 
  "gulp-sourcemaps": "^1.5.2", 
  "gulp-tslint": "^3.0.2-beta", 
  "gulp-tslint-stylish": "^1.0.1", 
  "gulp-typescript": "^2.7.7",
  "gulp-uglify": \sqrt{1}1.2.0",
  "imagemin-pngquant": ^{\prime\prime} "^{\prime\prime}4.1.0",
  "jshint-stylish": "^2.0.0",
  "run-sequence": "\sim1.1.1"
} 
}
```

```
, rename = require('gulp-rename')
, sourcemaps = require('gulp-sourcemaps')
, runSequence = require('run-sequence'), plumber = require('gulp-plumber'), ngAnnotate = require('gulp-ng-annotate'), clean = require('gulp-clean'), newer = require('gulp-newer')
\text{, concat} = \text{require}(\text{'gulp-concat'}), rename = require('gulp-rename')
, uglify = require('gulp-uglify')
, sourcemaps = require('gulp-sourcemaps')
, minifycss = require('gulp-minify-css')
, minifyhtml = require('gulp-minify-html')
, imagemin = require('gulp-imagemin')
, pngquant = require('imagemin-pngquant')
, jshint = require('gulp-jshint'), stylish = require('jshint-stylish')
, jshinthtmlreporter = require('gulp-jshint-html-reporter')
, ts = require('gulp-typescript'), tslint = require('gulp-tslint')
, tsstylish = require('gulp-tslint-stylish')
, sass = require('gulp-sass')
```
;

}))

```
 
gulp.task('annotate', function () { 

'!src/core/lib/**/*', '!src/**/*.min.js'], { base: 'src/./' }) 

gulp.task('clean-dist', function () { 

gulp.task('copy', function () { 
  return gulp.src(['src/index.controller.js', 'src/core/**/*.js', 'src/apps/**/*.js', 
    .pipe(plumber({ 
      errorHandler: onError
    }))
    .pipe(ngAnnotate())
   .pipe(gulp.dest('src/./'));
}); 
  return gulp.src('dist', { read: false }) 
   .pipe(plumber({ 
      errorHandler: onError
   }))
    .pipe(clean());
}); 
  return gulp.src('src/**/*') 
    .pipe(plumber({ 
      errorHandler: onError
```

```
 
gulp.task('routeconfig', function () { 

gulp.task('libs', function () { 

gulp.task('uglifyalljs', function () { 

{ base: 'dist/./' }) 

gulp.task('minifycss', function () { 
   .pipe(gulp.dest('./dist/'));
}); 
  return gulp.src(['src/core/config/route.config.js', 'src/apps/**/route.config.js']) 
    .pipe(plumber({ 
      errorHandler: onError
   }))
   .pipe(concat('route.config.js'))
   .pipe(gulp.dest('./dist/'));
}); 
  return gulp.src(['bower_components/**/*.js']) 
    .pipe(plumber({ 
      errorHandler: onError
   }))
    .pipe(concat('libs.js'))
   .pipe(gulp.dest('dist/core/lib/'));
}); 
  //gulp.task('uglifyalljs', ['copy', 'coreservices', 'routeconfig', 'tscompile'], function () {
  return gulp.src(['dist/**/*.js', '!/**/*.min.js', '!dist/core/lib/**/*', '!dist/core/common/**/*'],
   .pipe(plumber({ 
      errorHandler: onError
   }))
   .pipe(sourcemaps.init())
  // .pipe(newer('dist/./'))
   \text{.pipe}(\text{uglify}().pipe(rename({
     extname: '.min.js'
   }))
   .pipe(sourcemaps.write('./'))
   .pipe(gulp.dest('dist/./'));
}); 
  return gulp.src(['dist/**/*.css', '!dist/**/*.min.css', '!dist/core/lib/**/*'], { base: 'dist/./' })
   .pipe(plumber({ 
      errorHandler: onError
   }))
   .pipe(sourcemaps.init())
   .pipe(minifycss())
   .pipe(rename({
     extname: '.min.css'
   }))
```

```
 
gulp.task('minifyimage', function () { 

// Grunt configuration 

gulp.task('jshint', function () { 

gulp.task('tscompile', function () { 
   .pipe(minifyhtml())
   .pipe(rename({
     extname: '.min.html'
   }))
   .pipe(sourcemaps.write('./'))
   .pipe(gulp.dest('dist/./'));
}); 
  return gulp.src(['dist/**/*.{png,jpg,gif,ico}', '!dist/core/lib/**/*.*', '!dist/core/css/**/*.*']) 
    .pipe(plumber({ 
      errorHandler: onError 
   }))
  .pipe(imagemin({ progressive: true, optimizationLevel: 7, use: [pngquant()] }))
  .pipe(gulp.dest('dist/./'));
}); 
// -------------------------------------------------
require('gulp-grunt')(gulp, { 
  // These are the default options but included here for readability.
  base: null,
  prefix: 'grunt-',
  verbose: false
\}:
// -------------------------------------------------
  //gulp.task('jshint', ['copy', 'tscompile'], function () { 
  return gulp.src(['/dist/**/*.js', 'dist/core/lib/**/*.*', '.**', '""*/*.min_is', 'dist/core/css/**/*.*']).pipe(plumber({ 
      errorHandler: onError 
    })) 
    .pipe(jshint('.jshintrc')) 
    .pipe(jshint.reporter(stylish)) 
   .pipe(jshint.reporter('gulp-jshint-html-reporter', { filename: 'jshint-output.html' })) 
  ; 
}); 
  return gulp.src(['/dist/**/*.ts', '!dist/core/lib/**/*.*.'''; !dist/core/css/**/*.*'])
    .pipe(plumber({ 
      errorHandler: onError 
    }))
  .pipe(sourcemaps.init())
  .pipe(ts(\{target: 'ES5',
```

```
 
gulp.task('sass', function () { 

// Default Task 

gulp.task('default', function () { 
     .pipe(plumber({ 
        errorHandler: onError
     }))
     .pipe(tslint())
     .pipe(tslint.report('verbose', {
        emitError: false,
        sort: true,
        bell: true
     })); 
}); 
  gulp.src('./dist/**/*.scss', { base: 'dist/./' })
    .pipe(plumber({ 
      errorHandler: onError 
    }))
     .pipe(sass())
     .pipe(gulp.dest('dist/./'));
}); 
// ----------------------------------------------------------------
// ----------------------------------------------------------------
  runSequence('annotate', 'clean-dist', 'copy',
          ['coreservices', 'routeconfig', 'libs', 'minifyhtml', 'minifyimage'
             , 'grunt-merge-json:menu', 'jshint', 'tscompile', 'tslint', 'sass'],
          ['uglifyalljs', 'minifycss']); 
});
```
## **Gruntfile .js**

```
module.exports = function (grunt) \{grunt.initConfig({
    distFolder: 'dist',
    pkg: grunt.file.readJSON('package.json'), 
    "merge-json": { 
       menu: { 
         src: ['src/apps/**/menu.json.txt'], 
         dest: '<%= distFolder %>/menu.json.txt', 
       },
    },
  });
```
// Load modules, register tasks grunt.loadNpmTasks('grunt-merge-json');

};

{

#### **.jshintrc**

"bitwise": true, "camelcase": true, "curly": true, "eqeqeq": true, "es3": false, "forin": true, "freeze": true, "immed": true, "indent": 4, "latedef": "nofunc", "newcap": true, "noarg": true, "noempty": true, "nonbsp": true, "nonew": true, "plusplus": false, "quotmark": "single", "undef": true, "unused": false, "strict": false, "maxparams": 10, "maxdepth": 5, "maxstatements": 40, "maxcomplexity": 8, "maxlen": 120, "asi": false, "boss": false, "debug": false, "eqnull": true, "esnext": false, "evil": false, "expr": false, "funcscope": false, "globalstrict": false, "iterator": false, "lastsemic": false, "laxbreak": false, "laxcomma": false, "loopfunc": true, "maxerr": false, "moz": false, "multistr": false, "notypeof": false, "proto": false, "scripturl": false, "shadow": false, "sub": true,

```
"supernew": false,
  "validthis": false,
  "noyield": false,
  "browser": true,
  "node": true,
  "globals": {
     "angular": false,
     "$": false
  } 
}
```
#### **tslint.json**

{

```
"rules": {
  "class-name": true,
  "curly": true,
  "eofline": false,
  "forin": true,
  "indent": [true, 4],
  "label-position": true,
  "label-undefined": true,
  "max-line-length": [true, 140],
  "no-arg": true,
  "no-bitwise": true,
  "no-console": [true,
   "debug",
   "info",
   "time",
   "timeEnd",
   "trace"
  ],
  "no-construct": true,
  "no-debugger": true,
  "no-duplicate-key": true,
  "no-duplicate-variable": true,
  "no-empty": true,
  "no-eval": true,
  "no-imports": true,
  "no-string-literal": false,
  "no-trailing-comma": true,
  "no-trailing-whitespace": true,
  "no-unused-variable": false,
  "no-unreachable": true,
  "no-use-before-declare": true,
  "one-line": [true,
   "check-open-brace",
   "check-catch",
   "check-else",
   "check-whitespace"
  ],
  "quotemark": [true, "single"],
  "radix": true,
  "semicolon": true,
  "triple-equals": [true, "allow-null-check"],
```

```
"variable-name": false, 
     "whitespace": [true, 
      "check-branch", 
      "check-decl", 
      "check-operator", 
      "check-separator" 
     ] 
  } 
}
```
# GULP TUTORIAL PART 14 – WATCH

 Running the default task for Gulp, with all our tasks included, will consume more CPU and time than is required during development where files are changed one at a time. For dealing with individual files as they change, we can use the Watch plugin.

When the Watch is triggered, gulp.watch tasks execute.

## **From the command-line install**

npm install gulp-watch --save-dev

## **Add the module to the Gulp file**

, watch = require('gulp-watch')

 $\frac{1}{2}$  watching JS files

// --------------------------------------------------------------- // Copy all files except \*.js files. gulp.watch(['src/\*\*/\*', '!src/\*\*/\*.js', '!bower\_components/\*\*.\*'], function () { runSequence('copy'); });

// Annotates and copies \*.js files gulp.watch(['src/\*\*/\*.js', '!src/core/config/route.config.js', '!src/apps/\*\*/route.config.js', '!bower\_components/\*\*/\*.js'], function () { runSequence('watch:annotate', 'copy'); });

// routeConfig file changes.

gulp.watch(['src/core/config/route.config.js', 'src/apps/\*\*/route.config.js'], function () { runSequence('routeconfig'); });

// Uglify JS files

gulp.watch(['dist/\*\*/\*.js', '!dist/\*\*/\*.min.js', '!dist/core/lib/\*\*/\*', '!dist/core/common/\*\*/\*'], function () { runSequence('uglifyalljs'); });

// ---------------------------------------------------------------

// Watching Bower components

// ---------------------------------------------------------------

gulp.watch(['bower\_components/\*\*/\*.js'], function () { runSequence('libs'); }); // TODO: Add other bower component types like css, scss and images

// ---------------------------------------------------------------

// Watching css and scss files

// ---------------------------------------------------------------

gulp.watch(['dist/\*\*/\*.css', '!dist/\*\*/\*.min.css', '!dist/core/lib/\*\*/\*'], function () { runSequence('minifycss'); });

gulp.watch(['dist/\*\*/\*.scss', '!dist/core/lib/\*\*/\*'], function () { runSequence('sass'); });

// --------------------------------------------------------------- // Watching TypeScript files

// ---------------------------------------------------------------

gulp.watch( $\lceil \text{dist} \cdot \text{dist} \cdot \text{dist} \cdot \text{core} / \text{lib} \cdot \text{dist} \cdot \text{core} / \text{dist} / \text{core} / \text{css} \cdot \text{dist} \cdot \text{inction} \rceil \rceil$ runSequence('tscompile'); });

// ---------------------------------------------------------------

// Watch - Execute linters

// ---------------------------------------------------------------

gulp.watch(['dist/\*\*/\*.ts', '!dist/core/lib/\*\*/\*.\*', '!dist/core/css/\*\*/\*.\*'], function () { runSequence('tslint'); });

```
//gulp.watch(\lceil \text{dist}(\ast \ast / \ast \cdot, \text{is}', \cdot \text{dist}(\text{core} / \text{lib}) \ast \ast / \ast \ast, \cdot \text{dist}(\ast \ast / \ast \text{min}, \text{is}', \cdot \text{dist}(\text{core} / \text{ess}/\ast \ast / \ast, \ast \cdot) \rceil, \text{function}()runSequence('jshint'); });
```
gulp.watch(['dist/\*\*/\*.js', '!dist/core/lib/\*\*/\*.\*', '!dist/\*\*/\*.min.js', '!dist/core/css/\*\*/\*.\*'], ['jshint']);

// ---------------------------------------------------------------

// Watching image files

// ---------------------------------------------------------------

// unable to get this watch to ever notice a file changed. This will be handled on the initial build.

```
 
// Watch specific tasks. This is to support the use of newer. 

gulp.task('watch:annotate', function () { 

'!src/core/lib/**/*', '!/**/*.min.js'], { base: 'src/./' }) 
// ---------------------------------------------------------------
// ---------------------------------------------------------------
  return gulp.src(['src/index.controller.js', 'src/core/**/*.js', 'src/apps/**/*.js', 
    .pipe(plumber({ 
      errorHandler: onError 
    })) 
    .pipe(newer('src/./')) 
    .pipe(ngAnnotate()) 
    .pipe(gulp.dest('src/./')); 
});
```
#### **Add the ne w task to the de fault task**

 Add the new "watch" task to the default task. The default task will execute all the tasks in the sequence specified by the runSequence function. The last task run is the Watch task which contains 10 individual Watch tasks. This time, when you run the Gulp default task, the command line will not return control to you. To break out of this, press  $\text{CTRL} + \text{C}$  and then answer the prompt with "y".

```
 
gulp.task('default', function () { 
  runSequence('annotate', 'clean-dist', 'copy',
          ['coreservices', 'routeconfig', 'libs', 'minifyhtml', 'minifyimage'
             , 'grunt-merge-json:menu', 'jshint', 'tscompile', 'tslint', 'sass']
          , ['uglifyalljs', 'minifycss'] 
          ,'watch'); 
});
```
 **Run the de fault task** 

gulp

```
Li4:28:541 Starting 'minifyimage'...<br>
[14:28:541 Starting 'grunt-merge-json:menu'...<br>
[14:28:541 Starting 'grunt-merge-json:menu'...<br>
[14:28:541 Starting 'tslint'...<br>
[14:28:541 Starting 'sass'...<br>
[14:28:541 Finished 'sas
C:\source-GitHub\nashupjs.gulp-tutorial-end-result\src\Mashup.UI.Core\dist\core\
app.js<br>line_1
                       col 253
          1 warning
[14:28:54] gulp-inagemin: Minified 0 images<br>[14:28:54] Finished 'tslint' after 185 mp<br>[14:28:55] Finished 'minifyimage' after 1.39<br>Running "merge-json:nenu" (nerge-json) task<br>Pile "dist/menu.json.txt" created.
Done, without errors,<br>[14:28:55] Finished 'grunt-merge-json:menu' after 1.33 s<br>[14:28:55] Finished 'tscompile' after 1.33 s<br>[14:28:55] Finished 'coreservices' after 1.30 s
!! 1 warning
[14:28:56] Finished 'jshint' after 1.73 b<br>[14:28:56] Finished 'minifyhtml' after 1.78 a<br>[14:28:56] Starting 'uglifyalljs'...<br>[14:28:56] Starting 'minifyess' after 1.93<br>[14:28:58] Finished 'uglifyalljs' after 1.99<br>[14:28:58
```
 If you modify any files the Watch is configured to watch, then you'll see tasks run. Here is what happens after changing the index.controller.js file.
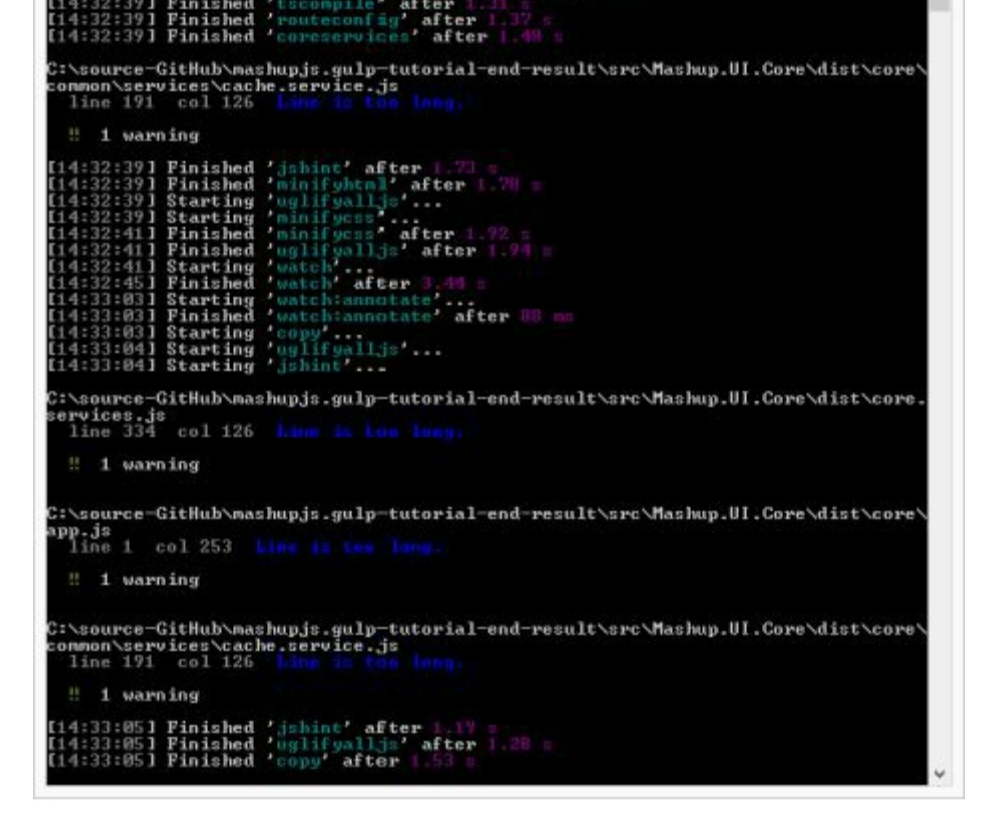

 First the annotate task runs against the changed JavaScript code. Then the file iscopied to the dist folder and minified by the uglifyalljs task. Finally the JavaScript code is linted with the jshint task.

#### **Tutorial e nd re sult**

The completed code for this tutorial can be found here

https://github.com/MashupJS/gulp-tutorial-end-result

#### **Re trie ve Gulp ve rsion**

Grunt -version

#### **Installing plugins**

 The syntax for Grunt plugins is install [plugin-name] --save-dev

 For example, if you want to minify and concatenate your JavaScript for performance, you would install two plugins.

 Perform a quick Google search and you'll find this site npm install grunt-contrib-uglify --save-dev https://github.com/gruntjs/grunt-contrib-uglify

 Perform a quick google search and you'll find this site npm install grunt-contrib-concat --save-dev https://github.com/gruntjs/grunt-contrib-concat

#### **Re trie ve Gulp ve rsion**

[Gulp --v](https://github.com/gruntjs/grunt-contrib-uglify) 

Every Gulp file needs a default task. To execute Gulp's default task grunt

 **It's use ful to run spe cific tasks that you have configure d** 

grunt [task-name]

# Get a list of Grunt commands

Grunt –help

### **To ve rify a plugin is not blackliste d**

Gulp --verify

# **Te sting tasks while building your gulpfile .js**

 You can type gulp [task-name] and your task will run. If it has any dependencies then those dependencies will run first.

gulp [task-name]

 $^{\prime\prime}$ .js  $^{\prime}$  all JavaScript files "!\*\*/\*.min.js" – excludes all minified JavaScript files "!app/lib/ $**$ /\*" – excludes all files in the lib folder.

https://github.com/isaacs/node-glob http://mywiki.wooledge.org/glob#preview

### GULP TUTORIAL PART 17 – USEFUL NPM PACKAGES/COMMANDS

#### COMMANDS CHEAT SHEET

#### **Find outdate d module s**

 npm outdated -–depth=0 npm outdated –-json -–depth=0

#### **Installing a package**

npm install grunt-contrib-uglify@\* --save-dev

#### **Updating local package s**

When someone has added modules since your last check-in just run.

npm update

#### POWERSHELL (PRIMER)

Windows users can use either the Command Prompt or PowerShell.

PowerShell is pre-installed on Windows 8 or newer installations.

 From Start: *Search programs and files* type "powershell". Select "powershell.exe".

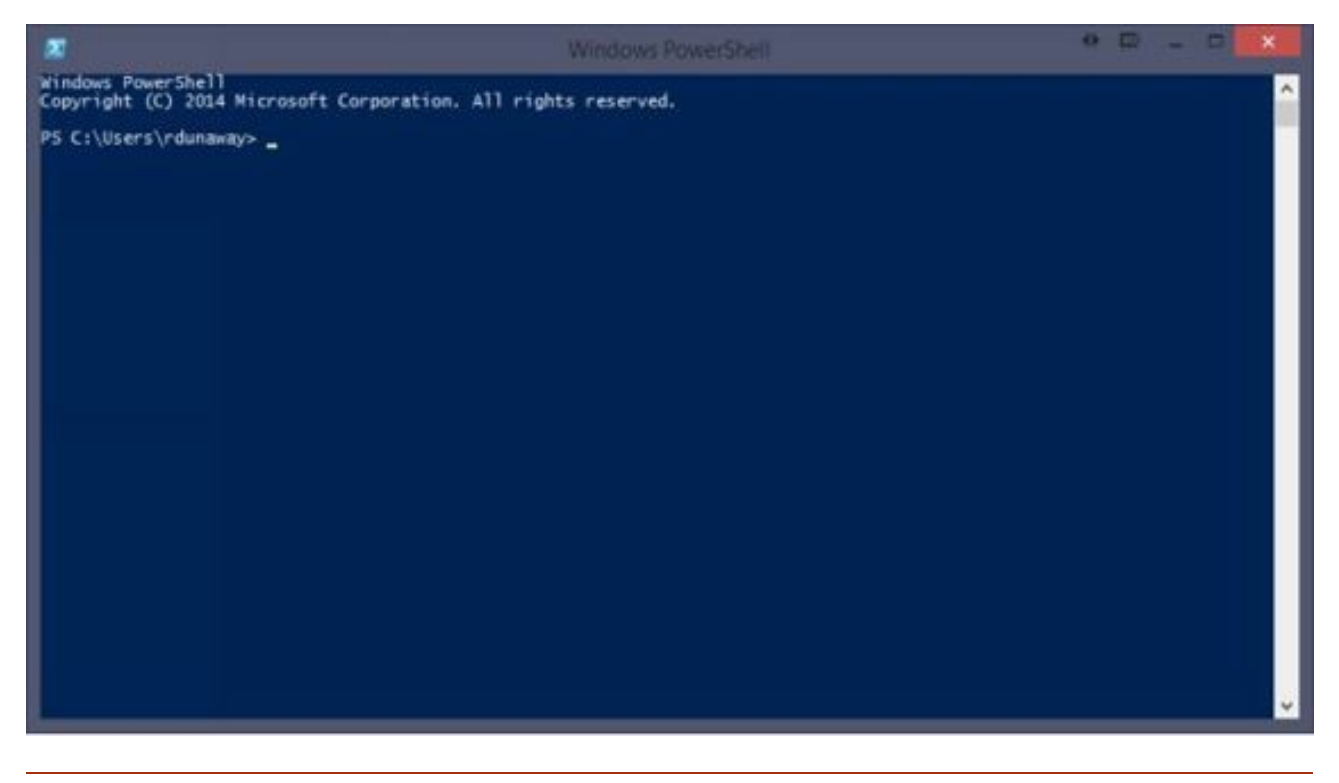

#### **SYNTAX**

Powershell Command Syntax: **application action –flags argume nts** 

 For help with any application add the **–h** or **–he lp** flags for additional instructions.

The **tab** key autocompletes your statement.

#### ADDING AND REMOVING FILES

 To create a new item use the **ni** command. This might not seem useful with Visual Studio 2013 because any file added must also be added to your project file. Visual Studio 2015 does not have a project file needing updates. Instead a Glob pattern is used to determine what files should and should not be included in the project. That being the case, suddenly, **ni** makes more sense.

#### **Re moving file s**

rinewjsfile.js or remove-item newjsfile.js

INSTALLING NODEJS AND NPM PACKAGES Install NodeJS from:

https://nodejs.org/

Install NPM packages with the following syntax

npm install [global option –g] [package-name] [options]

Example: (You need to install Gulp both locally and globally)

npm install gulp --save-dev

npm install gulp –g

https://docs.npmjs.com/getting-started/installing-npm-packages-locally

### VERSION UPDATES: OPTION 1 – USING NODE TOOLS

#### Check to see which NPM packages are out of date

Display colored rows

npm outdated -–depth=0

Display in json which includes current, wanted, latest version numbers

npm outdated –-json -–depth=0

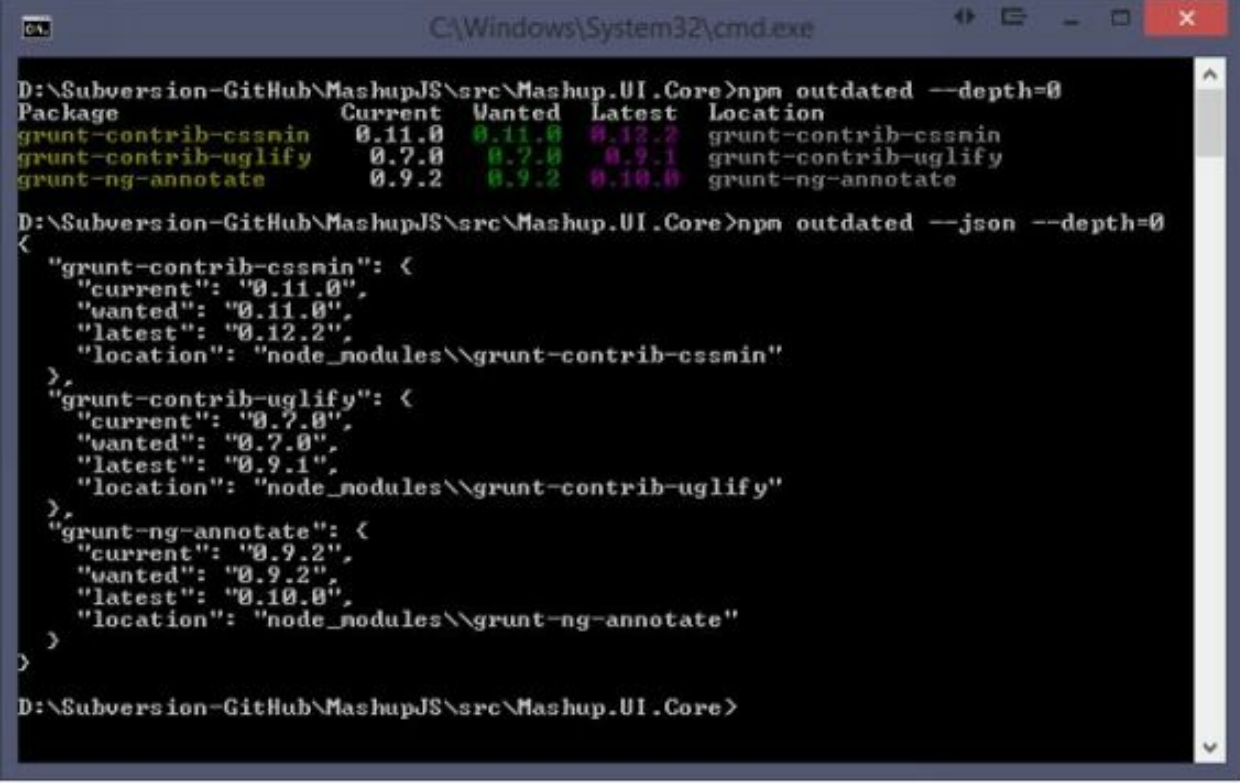

 Note: Not all your packages will be displayed. Only the outdated packages will be displayed.

 Note: If you modify the command to include "-g" then you'll get a list of your outdated global packages.

# To update packages one at a time

npm install [package-name]@\* [save?]

npm install grunt-contrib-uglify@\* --save-dev

# VERSION UPDATES: OPTION 2 – USING NPM-CHECK-UPDATES

Using the npm-check-updates package, you can keep all your packages updated.

https://www.npmjs.com/package/npm-check-updates

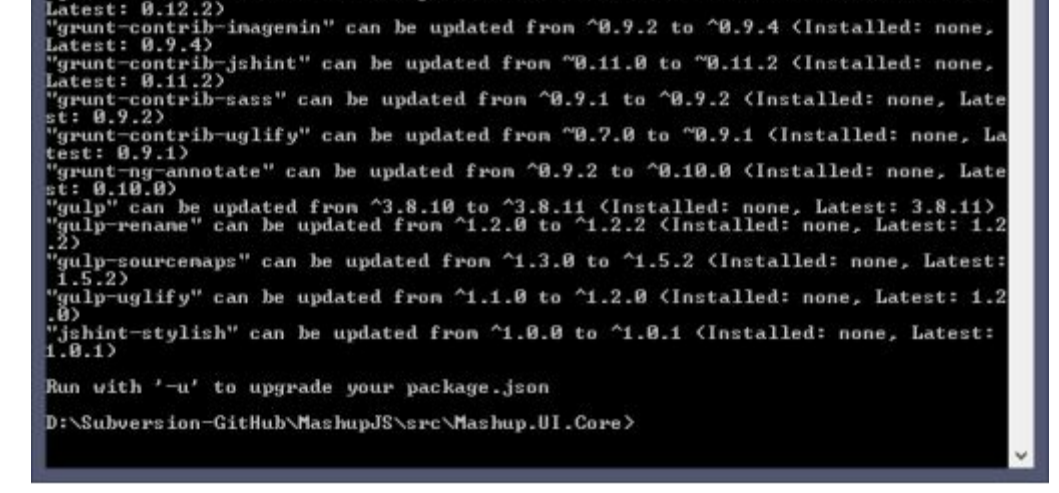

# **To upgrade all your package s**

npm-check-updates–u [ -g option for global packages]

Now your package.json is updated.

Then execute an NPM install to update the package installations.

npm install [ -g option for global packages]

NPM VERSIONING SEMANTICS

https://docs.npmjs.com/misc/semver

http://semver.org/

The End

# **Inhaltsverzeichnis**

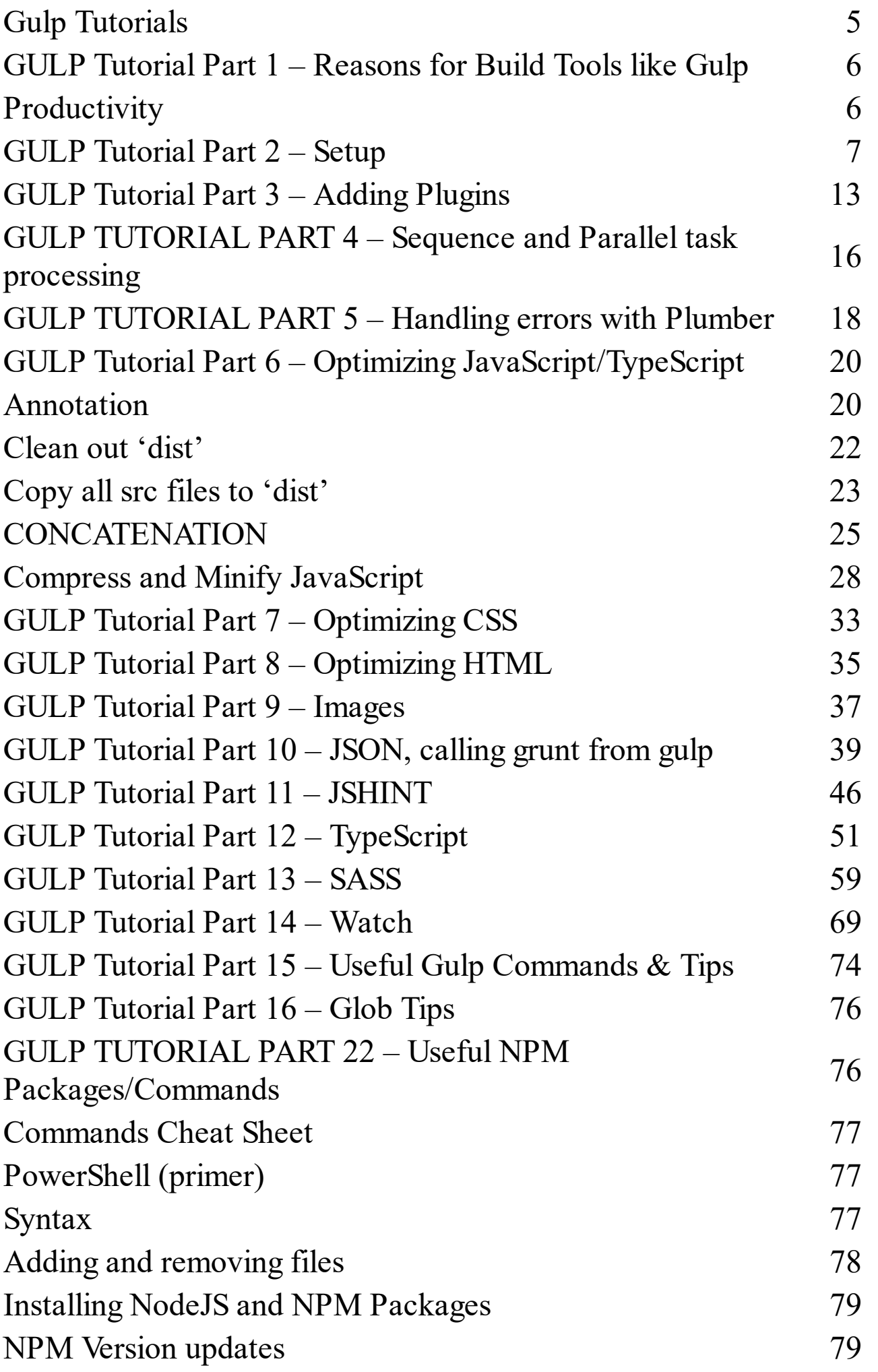